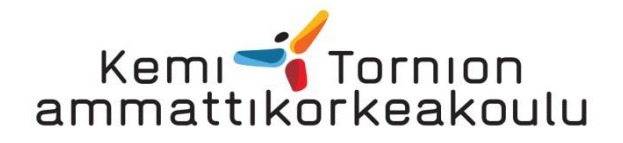

Sähkölaitoskäyttöön soveltuvien paikannuslaitteiden selvitys

Pirttimaa Janne

Tekniikan koulutusalan opinnäytetyö Sähkövoimatekniikka Insinööri (AMK)

# KEMI 2013

# ALKUSANAT

Haluan kiittää Kemin Energiaa mielenkiintoisesta opinnäytetyön aiheesta. Lisäksi haluan kiittää Kemin Energialta mukana olleita henkilöitä, Geotrimia sekä Teklaa asiantuntevista neuvoista opinnäytetyötä koskevissa kysymyksissä. Kiitokset kuuluu myös Antero Martimolle sekä Aila Petäjäjärvelle opinnäytetyötä koskevasta ohjauksesta.

Kemi 25.4.2013 Janne Pirttimaa

<span id="page-2-0"></span>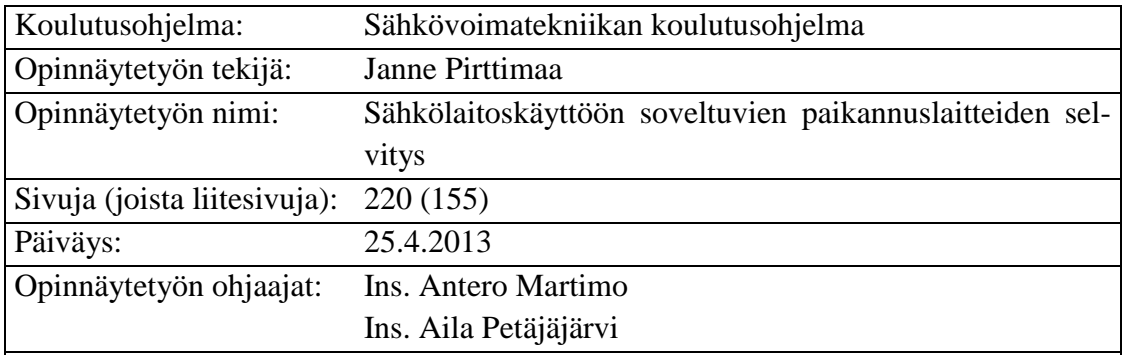

# KEMI-TORNION AMMATTIKORKEAKOULU, Tekniikka

Tämän opinnäytetyön tarkoituksena oli auttaa Kemin Energian sähkölaitosta tekemään hankintapäätöksiä paikkatietolaitteista. Paikkatietolaitteiden toimittaja on Geotrim. Opinnäytetyössä tutkittiin laitteiden käyttämistä käytännössä sekä tiedonsiirtoa laitteiden ja Teklan NIS-ohjelmiston välillä.

Työn teoriaosuudessa käsiteltiin nykyistä sähkömarkkinalakia sekä työ- ja elinkeinoministeriön ehdotusta, jonka mukaan on odotettavissa, että sähkömarkkinalaki tulee muuttumaan.

Työn aineistona käytettiin Internetistä löytyvien laitteiden ja ohjelmistojen käyttöohjeita sekä esitteinä saatuja laitteiden teknisiä tietoja. Niiden pohjalta työn tekeminen ja laitteiden tutkiminen aloitettiin. Kun laitteet ja ohjelmistot olivat tulleet tutuiksi, laitteita testattiin käytännössä sekä tiedonsiirtoa laitteilta Teklan NISverkkotietojärjestelmään tutkittiin. Sen jälkeen kirjoitettiin ohjeistot. Tämä oli työn aikaa vievin osuus.

Työn tuloksina saatiin selvitys siitä, miten Geotrimin toimittamista laitteista on hyötyä Kemin Energialle sekä miten tiedonsiirron saa toimimaan verkkotieto-ohjelmaan. Tuloksena saatiin myös kokemuksia testatuista laitteista ja niiden hyödyistä sähköyhtiöille sekä ohjeistot paikkatietolaitteiden ja ohjelmistojen käytöstä. Ohjeisto laadittiin myös tiedonsiirrosta alkaen mittaustiedon keräämisestä aina tiedon siirtämiseen verkkotietojärjestelmään saakka.

Asiasanat: paikkatiedot, tiedonsiirto, ohjeet.

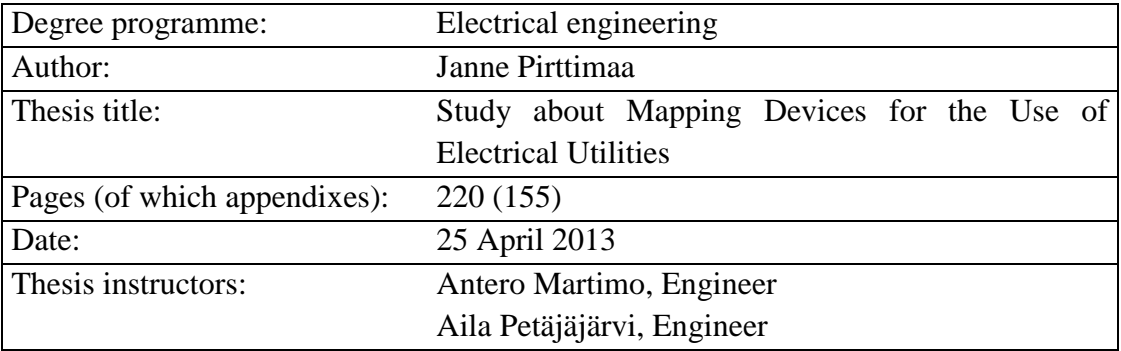

# <span id="page-3-0"></span>KEMI-TORNIO UNIVERSITY OF APPLIED SCIENCES, Technology

The main purpose of this work was to help Kemin Energia electricity utility to make decision whether the tested tracking devices are useful for their use. The tracking devices were delivered by Geotrim. The practical use of the devices and the data transfer between the devices and Tekla NIS software were also studied.

The theory part contains the current law about electricity market and the proposal made by Ministry of Employment and Economy. That proposal shows that the current law about electricity market is probably going to change.

The material of the work mostly consists of manuals of the studied devices and software and brochures about Geotrim's devices. Those were the base of the work. When the devices and the programs were familiar, the next step was to test the devices in practice. After testing them, the data transfer was tested. After that the most time consuming phase of the work started, writing the instructions for the devices and the data transfer.

The results of the work are the knowledge and benefits of the usefulness of the devices to Kemin Energia, knowledge about tested devices and data transfer between these devices and Tekla NIS program and the instructions of the devices and also of the data transfer all the way to the Tekla NIS program.

Keywords: geographic information, data transfer, manuals.

<span id="page-4-0"></span>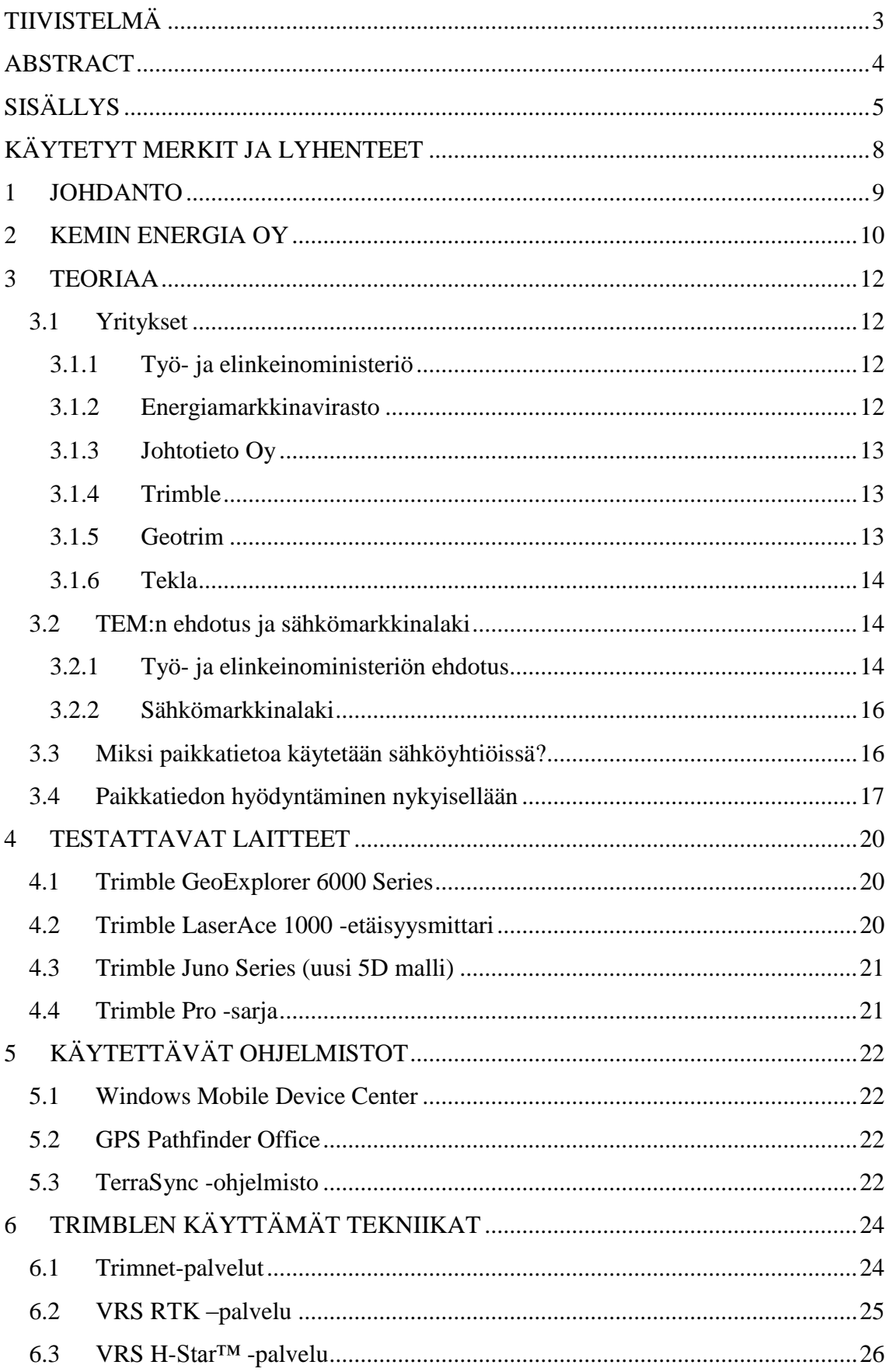

![](_page_5_Picture_4.jpeg)

![](_page_6_Picture_4.jpeg)

# <span id="page-7-0"></span>KÄYTETYT MERKIT JA LYHENTEET

![](_page_7_Picture_137.jpeg)

# <span id="page-8-0"></span>1 JOHDANTO

Työn tarkoituksena on selvittää Kemin Energian sähkölaitoksen tarvetta Geotrimin toimittamille kartoitus ja paikkatietolaitteille. Nykyisin paikkatiedot tilataan Kemin Tekniseltä Palvelulta (TekPa), joka mittaa ja toimittaa mitatut koordinaattitiedot Kemin Energialle. Kemin Energialla piirretään näiden koordinaattien perusteella komponentit verkkotietojärjestelmään (Tekla NIS, entinen Tekla Xpower). Laitteilla ei ole tarkoitus alkaa korvata TekPa:n tarjoamia palveluita, vaan tutkia, olisiko laitteista hyötyä nykyisen toimintatavan rinnalle.

Uusien laitteistojen ja ohjelmistojen käytöstä sekä kohteiden digitoinnista laaditaan ohjeistot, jotka liitetään mukaan opinnäytetyöhön. Myös tiedonsiirrosta tehdään oma ohjeisto. Ohjeistossa käsitellään tarkasti, kuinka tiedonsiirto toimii ja kuinka se saadaan toimimaan nykyisillä järjestelmillä.

Tulevaisuudessa on odotettavissa, että opinnäytetyössä tutkitut laitteet yleistyvät myös sähkölaitoskäytössä. Tämän perusteella myös opinnäytetyön aihe valittiin. Laitteiden tutkimisella varaudutaan tulevaisuudessa oletettavissa olevaan sähkömarkkinalain muutokseen.

Työ rajataan laitteiden, ohjelmistojen sekä tiedonsiirron tutkimiseen. Näistä eri osioista laaditaan tarvittu määrä ohjeistoja. Näitä ohjeistoja voidaan käyttää hyväksi myöhemmin.

# <span id="page-9-0"></span>2 KEMIN ENERGIA OY

Vuonna 1912 pankinjohtaja Edward Hirmun johdolla perustettiin Kemin Sähköosakeyhtiö. Perustajat olivat kemiläisiä yksityishenkilöitä. Muutamaa vuotta myöhemmin myös Kemin kaupunki ja Kemin maalaiskunta tulivat yhtiön osakkaiksi. (Kemin Energian www-sivut 2013, hakupäivä 15.2.2013)

Sähköä saatiin Kemin Sahaosakeyhtiön höyrykoneen pyörittämästä generaattorista, joka sijaitsi Mansikkanokalla. Yhtiön ensimmäiset asiakkaat sijaitsivat Sauvosaaressa ja sähköä käytettiin valaistukseen. Verkostoa laajennettiin pian Kemin kaupungin alueen lisäksi myös Kemin maalaiskuntaan, Tervolaan, Kaakamoon sekä Simoon. (Kemin Energian www-sivut 2013, hakupäivä 15.2.2013)

1930-luvun alussa Kemin Sähköosakeyhtiö joutui taloudellisiin vaikeuksiin. Tämän seurauksena suurin osakas, Kemin kaupunki, alkoi vaatia, että yhtiö luopuisi maaseutuverkostaan. Vuonna 1938 Kemin Sähköosakeyhtiö myi Tervolan sähköverkon Tervolan kunnalle. Tänä samana vuonna Kemin kaupunginvaltuusto päätti ryhtyä toimiin yhtiön kunnallistamiseksi, verotuksellisista syistä johtuen. Tämä taas johti siihen, että Kemin sähköosakeyhtiön yhtiökokous päätti purkaa yhtiön ja myydä sen omaisuuden Kemin kaupungille. Kemin Sähköosakeyhtiön viimeisenä toimintavuonna 1938 sähköä myytiin 814 000 kilowattituntia. (Kemin Energian www-sivut 2013, hakupäivä 15.2.2013)

Vuonna 1939 Kemin kaupungin sähkölaitos jatkoi siitä, mihin Kemin Sähköosakeyhtiö päätti 26 -vuotisen toimintansa. Sotien jälkeen Sähkölaitos jatkoi maaseutuverkoistaan luopumista. 1949 verrattain laajat verkostot Kemin maalaiskunnassa ja Alatornion kunnan Kaakamon kylässä myytiin Kemin maalaiskunnalle ja Tornionlaakson Sähkö Oy:lle. Vuonna 1952 sähkölaitos luopui viimeisestä maaseutuverkosta myymällä Simon verkot Rantakairan Sähkö Oy:lle. Tämän jälkeen Kemin kaupungin sähkölaitos keskittyi pelkästään kemiläisten sähköasioiden hoitamiseen. (Kemin Energian www-sivut 2013, hakupäivä 15.2.2013)

Sodan jälkeen sähkönkäyttö kasvoi räjähdysmäisesti. 1950-luvun puoliväliin mennessä kulutus oli lähes kymmenkertaista verrattuna sotaa edeltäneeseen aikaan. Vuonna 1954 kulutus oli 7 miljoonaa kWh, 1968 44 miljoonaa kWh ja1985 121 miljoonaa kWh. (Kemin Energian www-sivut 2013, hakupäivä 15.2.2013)

1975 aloitettiin myös kaukolämpötoiminta, joka onkin nykyisin kaupungin suosituin lämmitysmuoto. Vuonna 1980 nimi muutettiin Kemin kaupungin energialaitokseksi. Vuonna 1999 Perustettiin Kemin Energia Oy niminen osakeyhtiö, jolle Kemin kaupunki myi harjoittamansa liiketoiminnan. Kemin Energia aloitti toimintansa 2000-luvun alussa. Vuonna 2001 Oulun Energia, Tornion kaupungin energialaitos, Keminmaan Energia Oy, Tervolan kunnan sähkölaitos ja Kemin Energia Oy perustivat alueellisen sähkönmyyntiyhtiön, Oulun Sähkönmyynti Oy:n, jolle ne siirsivät sähkönmyynnin asiakassuhteensa. Täten Kemin Energia Oy on yhteistyössä niiden energiayhtiöiden kanssa, joiden alueella sen edeltäjä Kemin Sähköosakeyhtiö aikoinaan aloitti sähköistämisen. Vuonna 2006 valmistui 32 MW:n turvetta ja puuta polttoaineenaan käyttävä lämpökeskus, tällä lämpökeskuksella saatiin tuotettua kaiken asiakkaiden tarvitseman kaukolämmön. (Kemin Energian www-sivut 2013, hakupäivä 15.2.2013)

Vuosi 2012 oli Kemin Energian Oy:n juhlavuosi, se oli toimittanut sähköä kemiläisille 100 vuoden ajan. Juhlavuotena liikevaihto oli 16 miljoonaa euroa. Asiakkaita oli 15 000 ja kokonaiskulutus 180 miljoonaa kWh. Kaukolämmöllä lämmitetään 3 miljoonaa rakennuskuutiometriä ja lämmönkäyttö yhteensä 160 miljoonaa kWh. Kemin Energia Oy:n liiketoiminnoilla on standardin ISO 9001:2008 mukainen laatusertifikaatti. (Kemin Energian www-sivut 2013, hakupäivä 15.2.2013)

#### <span id="page-11-1"></span><span id="page-11-0"></span>3.1 Yritykset

Opinnäytetyössä on mukana useita yrityksiä. Työ- ja elinkeinoministeriö, Energiamarkkinavirasto ja Johtotieto Oy liittyvät työhön teorian osalta. Trimble, Geotrim sekä Tekla ovat yrityksiä, joiden tuottamia laitteita, ohjelmistoja tai palveluita opinnäytetyössä on käytetty hyväksi.

### <span id="page-11-2"></span>3.1.1 Työ- ja elinkeinoministeriö

*"Työ- ja elinkeinoministeriö (TEM) vastaa Suomen yrittäjyyden ja innovaatiotoiminnan toimintaympäristöstä, työmarkkinoiden toimivuudesta ja työntekijöiden työllistymiskyvystä sekä alueiden kehittymisestä."* (Työ- ja elinkeinoministeriön www-sivut 2012, hakupäivä 21.11.2012)

TEM:n toimialaan kuuluvat muun muassa elinkeinopolitiikka, energiapolitiikka sekä ilmastopolitiikan kansallisen valmistelun ja toimeenpanon yhteensovittaminen, innovaatio- ja teknologiapolitiikka, yritysten kansainvälistyminen ja tekninen turvallisuus, alueiden kehittyminen sekä markkinoiden toimivuus, kilpailun edistäminen ja kuljettajapolitiikka. Työ- ja elinkeinoministeriössä on kaksi ministeriä, elinkeinoministeri sekä työministeri. Elinkeinoministerin tehtäviin kuuluu elinkeino-, innovaatio-, alue- sekä energia- ja ilmastopolitiikan johtaminen. Tällä hetkellä elinkeinoministerin tehtäviä hoitaa Jan Vapaavuori. (Työ- ja elinkeinoministeriön www-sivut 2012, hakupäivä 21.11.2012)

#### <span id="page-11-3"></span>3.1.2 Energiamarkkinavirasto

Energiamarkkinavirasto (EMV), entinen Sähkömarkkinakeskus (SMK), on työ- ja elinkeinoministeriön alainen asiantuntijavirasto. Se tekee valvontatehtäväänsä yhteistyössä työ- ja elinkeinoministeriön, Kilpailuviraston sekä eräiden muiden viranomaisen kanssa. Viraston toimintaa rahoitetaan pääasiassa sähkö- ja maakaasunverkonhaltijoilta perittävillä lupa- ja valvontamaksuilla. Päästökauppatehtävät rahoitetaan valtion budjettivaroilla. EMV:n tehtäviin kuuluu valvoa ja edistää sähkö- ja maakaasumarkkinoiden toimintaa sekä tukea ilmastotavoitteiden saavuttamista. EMV:n toiminta on jakautunut viiteen eri ryhmään: Markkinavalvontaan, uusiutuvaenergia-ryhmään, verkkovalvontaan, päästökaupparyhmään sekä hallintopalveluihin. (Energiamarkkinaviraston wwwsivut 2013, hakupäivä 15.3.2013)

### <span id="page-12-0"></span>3.1.3 Johtotieto Oy

Johtotieto Oy:llä on yli 20 vuoden kokemus johtojen sijaintitieto- ja näytönvarauspalveluista. Johtotieto käsittelee vuosittain kymmeniä tuhansia kontakteja, joissa maanrakennusyritykset, kunnat, yksittäiset kaivajat, suunnittelijat ja viranomaiset tiedustelevat johtojen sijaintitietoja. 2000-luvulla vuosikymmenen vaihtuessa Johtotiedossa tehtiin tietojärjestelmäarkkitehtuuriin täydellinen muutos, joka johti siihen, että toiminta keskitettiin yhteen paikkatietojärjestelmään. Nykyisin johtotieto kuuluu Suomen Erillisverkot - konserniin ja on täysin Suomen valtion omistama yhtiö. (Johtotiedon www-sivut 2013, hakupäivä 15.2.2013)

### <span id="page-12-1"></span>3.1.4 Trimble

Trimble on yhdysvaltalainen yritys joka on perustettu vuonna 1978. Yritys valmistaa maanmittauskojeita sekä GPS- järjestelmiä erilaisiin käyttötarkoituksiin, kuten maanmittaukseen, rakentamiseen, maatalouteen, julkishallintoon, infraan sekä kaluston ja omaisuuden hallintaan. GPS- järjestelmällä tarkoitetaan maailmanlaajuista satelliittipaikannusjärjestelmää. Trimblellä on hallussaan yli 900 patenttia, yritys on myös kehittänyt monia alalla vallankumouksellisia keksintöjä, kuten reaaliaikaisen RTK:n (Real Time Kinematic). Trimblen tuotteita käytetään yli 140 maassa ympäri maailman. Yhtiön liikevaihto vuonna 2011 oli 1,6 miljardia dollaria. Trimblen osake on myös listattu teknologiapörssi NASDAQ:ssa. (Trimblen www-sivut 2012, hakupäivä 21.11.2012; Geotrimin www-sivut 2012, hakupäivä 21.11.2012)

### <span id="page-12-2"></span>3.1.5 Geotrim

Geotrim on perustettu vuonna 2001 ja se toimii Suomessa Trimblen tuotteiden maahantuojana ja valtuuttamana jälleenmyyjänä. Yritys tarjoaa ratkaisuja maan- ja rakennusmittaukseen, GNSS -paikannukseen, paikkatietoon ja maataloussovelluksiin niin julkiselle kuin yksityiselle sektorille. GNSS –järjestelmällä tarkoitetaan Yhdysvaltojen, Euroopan, Venäjän ja Kiinan satelliittipaikannusjärjestelmiä. Geotrim vastaa Suomessa Trimblen valtuuttamasta huoltopalvelusta, teknisestä tuesta sekä koulutuksesta. (Geotrimin www-sivut 2012, hakupäivä 21.11.2012)

<span id="page-13-0"></span>Tekla on perustettu vuonna 1966 Helsingissä ja nykyisin sillä on toimistoja 14:ssa eri maassa. Suomessa pääkonttori sijaitsee Espoossa. Sillä on kaksi liiketoiminta-aluetta, Building & Construction ja Infra & Energy. Konsernin palveluksessa on yli 500 henkeä, joista noin 200 Suomen ulkopuolella. Asiakkaita Teklalla on yli sadassa maassa. Teklasta tuli osa Trimble-konsernia heinäkuussa vuonna 2011. (Teklan www-sivut 2013, hakupäivä 15.2.2013)

# <span id="page-13-1"></span>3.2 TEM:n ehdotus ja sähkömarkkinalaki

16.3.2012 Työ- ja elinkeinoministeriö julkaisi muistion nimeltään: Työ- ja elinkeinoministeriön ehdotus toimenpiteistä sähkönjakelun varmuuden parantamiseksi sekä sähkökatkojen vaikutusten lievittämiseksi. Ehdotuksen perusteella on odotettavissa, että sähkömarkkinalaki uudistuu kyseisen julkaisun mukaisesti. Vielä kirjoitushetkellä sähkömarkkinalaki ei ole muuttunut ehdotuksen mukaiseksi, eikä aikataulusta ole tietoa. Esimerkeissä on otettu ehdotuksesta keskeisimmät kohdat, nämä kohdat löytyvät liitteestä 7. Ehdotus löytyy kokonaisuudessaan muun muassa työ- ja elinkeinoministeriön Internet-sivuilta.

# <span id="page-13-2"></span>3.2.1 Työ- ja elinkeinoministeriön ehdotus

3.1.2012 elinkeinoministeri Jyri Häkämies antoi tehtävän työ- ja elinkeinoministeriön energiaosastolle. Tehtävänä oli ryhtyä toimiin sähkökatkojen vahinkoriskin pienentämiseksi ja kansalaisten ja yritysten palvelun parantamiseksi tulevaisuudessa. (Työ- ja elinkeinoministeriön energiaosasto, 2012, hakupäivä 21.11.2012)

Häkämiehen tehtävänannossa oli määrätty seuraavat kolme toimea palvelun parantamiseksi:

 Asiakastiedottamisen parantaminen. Sähkönjakeluyhtiöiden tulee kartoittaa miten he pystyvät tiedottamaan asiakkailleen laajamittaisesti mittavissa häiriötilanteissa häiriöiden laajuudesta sekä yhtiön toimenpiteistä vahinkojen korjaamiseksi. Tavoitteena tilanne, jossa asiakkaat saavat mahdollisimman laajasti tietoa vakavissa häiriötilanteissa, tämä vähentäisi myös palo- ja pelastusviranomaisille tehtäviä kyselyitä.

- Maakaapeloinnin edistäminen: Energiaosaston tuli selvittää yhtiöiden suunnitelmat muuttaa sähkönjakeluverkostoa maakaapeloinniksi sekä tehdä arvio ajasta ja kustannuksista, joilla maakaapelointi saadaan riittävän kattavaksi turvaamaan valtaosa sähkönjakelun kriittisistä kohdista. Samalla osaston tuli tarkistaa nykyisen lainsäädännön sähkökatkojen korvausvelvollisuudet ja tehdä esitys lain muuttamisesta siihen suuntaan, joka kannustaa yhtiöitä muuttamaan verkkoa nopeammin maakaapeleiksi.
- Maantielain muuttaminen: Ministeriön pitäisi aloittaa välittömät neuvottelut liikenne- ja viestintäministeriön kanssa maantielain muuttamiseksi.

TEM vastasi tehtävänantoon ja julkaisi 16.3.2012 esityksen nimeltään Työ- ja elinkeinoministeriön ehdotus toimenpiteistä sähkönjakelun varmuuden parantamiseksi sekä sähkökatkojen vaikutusten lievittämiseksi. Ehdotuksessa sähkönjakelun varmuustasoa nostettaisiin lisäämällä keski- ja pienverkkojen maakaapelointia. Nykyisten ilmajohtoverkkojen maakaapelointi uhkaa nostaa siirtomaksuja, joten maakaapeloinnin kustannustasoa tulisi myös voida alentaa nykyiseen verrattuna. Uudistukselle ehdotettu aikataulu edellyttää myös uusia toimenpiteitä maakaapeloinnin helpottamiseksi. Yksi keino on helpottaa maakaapeleiden sijoittamista maanteiden varsille, yleisluonteisen arvion mukaan tällainen sijoittaminen olisi noin 30 % halvempaa kuin maakaapelin sijoittaminen muualle. (Työ- ja elinkeinoministeriön energiaosasto, 2012, hakupäivä 21.11.2012)

Keskeytysaikojen perusteella määräytyviin vakiokorvauksiin on ehdotettu muutoksia. Nykyiseen lainsäädäntöön verrattuna keskeytysaika pykäliin tulisi kaksi uutta korvausporrasta. Nykyisessä lainsäädännössä maksimikorvauksen (100 % vakiokorvausmäärä) saa silloin, kun keskeytysaika on ollut vähintään 120 tuntia. Uuden ehdotuksen mukaan maksimikorvaus olisi 200 %, kun keskeytysaika on ollut vähintään 288 tuntia. Tämä on huomattava korotus edelliseen ja pakottaa sähköyhtiöiden panostamaan vikojen nopeampaan korjaukseen. Vakiokorvausehdotukset löytyvät kokonaisuudessaan liitteestä 7 kohdasta 2. (Työ- ja elinkeinoministeriön energiaosasto, 2012, hakupäivä 21.11.2012)

Esityksessä on myös luonnos säädösehdotukseksi sähkömarkkinalain osalta. Sähkömarkkinalakiin lisättäisiin säännös, jossa velvoitetaan sähköverkonhaltijaa laatimaan maakaapeleiden sijoittelusta digitaaliset paikkatiedot kaivutöiden suorittajien saataville. Lisäksi säännöksessä velvoitetaan sähköverkonhaltijat osoittamaan johtojen sijainti paikanpäällä maastossa. Lisätty säännös on kokonaisuudessaan liitteessä 7, kohdassa 1.

Ehdotuksessa on otettu kantaa myös maakaapeleille tällä hetkellä olevien suojausvaatimusten keventämiseen. Näissä sovituissa toimenpiteissä myös kerrotaan että kaapeleiden sijoituslupa edellyttää digitaalista paikkatietoa sekä kaapeleiden digitaalinen paikkatieto keskitetään Johtotieto Oy:öön. Kaikki sovitut toimenpiteet on mainittu Liitteen 7 kohdassa 3. Ehdotus löytyy kokonaisuudessaan muun muassa Internetistä, Työ- ja elinkeinoministeriön kotisivuilta. (Työ- ja elinkeinoministeriön energiaosasto, 2012, hakupäivä 21.11.2012)

Työn kannalta katsottuna oleellisin muutos tullee olemaan digitaalisen paikkatiedon vaatiminen uusilta kaapeliasennuksilta sekä näiden digitaalisten paikkatietojen keskittäminen Johtotietoon. Tämän takia opinnäytetyössä käytettyjen laitteiden tutkiminen on aloitettu jo hyvissä ajoin ja laitteiden hankintaa alettu etukäteen harkitsemaan. On vielä kertaalleen mainittava, ettei näitä ehdotuksia ole vielä kirjoitushetkellä kirjattu sähkömarkkinalakiin, mutta on oletettavissa, että ehdotuksista tulee lainvoimaisia jossain vaiheessa.

### <span id="page-15-0"></span>3.2.2 Sähkömarkkinalaki

Sähkömarkkinalaki on säädetty 17.3.1995, ja se on astunut voimaan 1.6.1995. Lakiin on tehty voimaanastumisen jälkeen lukuisia muutoksia. Opinnäytetyössä on käytetty kirjoitushetkellä uusinta versiota Sähkömarkkinalaki 386/1995. Sähkömarkkinalakia uudistettiin edellisen kerran vuonna 2012 - 2013. Uusimmat pykälät tulivat voimaan 1.1.2013. Sähkömarkkinalain ensimmäiset pykälät kuvaavat hyvin mitä laki pitää sisällään. Sähkömarkkinalain ensimmäiset pykälät löytyvät liitteestä 8, samasta liitteestä nähdään myös nykyisin voimassa olevat vakiokorvausten määrät. (Sähkömarkkinalaki 386/1995, hakupäivä 12.2.2013)

### <span id="page-15-1"></span>3.3 Miksi paikkatietoa käytetään sähköyhtiöissä?

On tärkeää, että sähköyhtiöllä on tarkat paikkatiedot olemassa sen hallinnoimasta verkosta. Tarkat paikkatiedot auttavat muun muassa uuden verkon suunnittelussa, kaapelinäytöissä sekä vikatilanteiden paikantamisissa. Lisäksi tulevaisuudessa paikkatietoa tullaan vaatimaan ja ne keskitetään Johtotietoon.

Paikkatietolaitteiden käyttämän GPS:n, eli maailmanlaajuisen satelliittiverkoston avulla saadaan paikkatieto luotettavasti mitattua. Ennen kuin GPS:llä toimivia paikkatietojärjestelmiä oli saatavissa, kohteiden etäisyyksiä on mitattu esimerkiksi mittanauhan avulla. Tällöin mittaustulokset saattoivat poiketa suuresti kohteiden todenmukaisista sijainneista. Nykyisin, kun saadaan satelliittipaikannuksilla kohteet mitattua jopa senttimetrin tarkkuudella, on suunnittelukin paljon helpompaa, koska voidaan olla hyvin varmoja siitä, että suunnitelmissa näkyvät kohteet ovat siinä missä ne oikeasti ovat.

Sähköyhtiöt suorittavat kaapelinäyttöjä. Kaapelinnäyttäjillä täytyy olla tarkasti tiedossa, missä kyseiset kaapelit menevät maan alla, ja kaikista tärkein, kuinka syvällä ne sijaitsevat. Itse kaapelinnäyttötilanteessa ei tietenkään maan korkeuden vaihtelun vuoksi voida sanoa kaivinkoneen ohjaajalle, että kaapeli on varmuudella tässä korkeudessa. Mikäli kaapelille on mitattu korkeustieto sitä asennettaessa, voidaan aika hyvin ilmoittaa korkeus, josta uskalletaan kaivaa.

Myös vikatilanteiden sattuessa kohteiden tarkasta sijainnista on paljon hyötyä. Mitä nopeampaa kohdistetaan vikapaikka ja päästään korjaamaan vikaa, sitä pienemmät keskeytysajat ovat. Nykyisin esimerkiksi maan alle asennettaviin kaapelijatkoihin asennetaan sondipallot. Pallot lähettävät signaalia, jonka maan päällä käytettävä vastaanotin tunnistaa ja tällä tavalla jatkokset voidaan paikallistaa. Tällä tavalla saadaan tarkkaa tietoa siitä, missä kohtaa jatkos sijaitsee. Edellyttäen, että sondipallo on asennettu jatkokseen ja että se toimii. Tällä toimintatavalla ongelmia voi tulla esimerkiksi sondipallon vaurioituessa, silloin paikantaminen ei enää onnistu. Mikäli paikkatieto tallennetaan verkkotietojärjestelmään, se on aina käytettävissä.

Opinnäytetyössä käsitellyillä paikkatietolaitteilla pitäisi saada parannusta kaikkiin edellä mainittuihin kohtiin. Niillä pystytään keräämään ja tallentamaan paikkatietoa, niillä saadaan mitattua korkeustietoa ja niillä voidaan tarvittaessa jopa suunnistaa mahdolliselle vikapaikalle, kuten esimerkiksi edellä mainittuihin johtojatkoksiin.

### <span id="page-16-0"></span>3.4 Paikkatiedon hyödyntäminen nykyisellään

Kemin Energia on alkanut käyttää koordinaattipohjaisia paikkatietoja vuodesta 1991 lähtien, sitä ennen kohteet paikallistettiin mittanauhan avulla. Kemin Energian lähiverkosta löytyy myös kartoitusohje, jossa kerrotaan nykyinen käytäntö kartoitukseen. Ohje on laadittu 1.6.2006, ja se tullaan ilmeisesti päivittämään jossain vaiheessa syksyllä 2013. Tällä hetkellä tämä ohjeistus on paikkaansa pitävä ja sitä noudatetaan. Ohjeistus on kokonaisuudessaan Liitteessä 9.

31.1.2013 10:00 - 11:00 opinnäytetyötä varten haastateltiin Kemin Energialla toimivaa karttatoimistonhoitajaa / kartoittajaa. Haastattelussa käytiin läpi, mitä hänen työkuvaansa kuuluu ja miten hän käsittelee Kemin Tekniseltä Palvelulta (TekPa) saamiaan tietoja. Nykyisin järjestelmä toimii siten, että Kemin Energia tilaa paikannuspalvelun TekPa:lta, joka käy mittaamassa tilatun kohteen. Tämän jälkeen karttatoimistonhoitaja saa mitatut tiedot sähköpostilla .dgm-tiedostomuodossa. Sen jälkeen tiedot muutetaan .dxf- tai .dwg-tiedostomuotoon. Seuraavaksi tiedot siirretään Teklan verkkotietojärjestelmään, NIS:iin, taustakarttoina. Uudet kohteet näkyvät taustakarttana ohjelmassa, jonka päälle piirretään vastaavat viivat ja tunnukset, silloin ne ovat digitoituna järjestelmässä. (Karttatoimistonhoitaja 31.1.2013, haastattelu.)

Aamulla 18.2.2013 tehtiin puhelinhaastattelu TekPa:n maanmittausinsinöörille. Haastattelussa selvisi, että Kemin Tekninen palvelu (TekPa) käyttää mittauksissaan Trimblen R8 -vastaanotinta sekä kämmenlaitteena Trimblen CU-maastotietokonetta. Lisäksi mittauksissa käytetään maanmittauksessa käytettävää mittalaitetta, takymetriä. TekPa saa yleensä puhelimitse työtilauksen, joka on haastateltavan mukaan ollut ihan toimiva ratkaisu. Mittausten jälkeen tiedot käydään läpi, käsitellään ja muutetaan .dwgtiedostomuodoksi. Mittausten koordinaateista tehdään myös koordinaattilista (X,Y,Z), joka lähetetään Kemin Energialle. Tämä on eräänlainen varajärjestelmä, mikäli lähetetty .dwg-tiedostomuoto ei toimi. (Maanmittausinsinööri 18.2.2013, puhelinhaastattelu.)

Päivällä 15.3.2013 haastateltiin TekPan maanmittausinsinööriä TekPan toimistolla. Haastattelussa käytiin tarkemmin läpi yleisellä tasolla miten TekPa käyttää hyväksi mittalaitteita ja mittaustuloksia sekä hoitaa tietojen käsittelyn formaatista toiseen. TekPa:n tekemät mittaukset saadaan muutettua heidän käyttämään XYZ-formaattiin suoraan maastotietokoneelta. TekPa käyttää ohjelmistonaan maanmittausammattilaisten käytössä olevaa 3d-system -ohjelmistoa, jolla he voivat suorittaa myös tarvittaessa tiedostoformaattien muuttamista toiseen. Ehkä suurin kysymys tapaamiseen mennessä oli, pystyykö TekPa tuottamaan mittaustiedot myöhemmin opinnäytetyössä esille tulevassa .tky-tiedostoformaatissa. Tällä tiedostoformaatilla tarkoitetaan sitä formaattia, jonka Teklan NIS -verkkotietojärjestelmä osaa lukea. Tähän ei tapaamisessa saatu vastausta,

mutta asia on selvityksen alla, ja vastaus tähän saadaan myöhemmin. (Maanmittausinsinööri 18.2.2013, haastattelu.)

TekPan käyttämät laitteet toimivat hyvin samalla tavalla kuin Kemin Energialla testissä olleet laitteet, ainoana poikkeuksena on se, että laitteet ovat paljon järeämpiä ja tarkempia. Kävi ilmi, että heillä oli ollut myös testissä Trimblen GeoExplorer GeoXR kämmenlaite, laite päätettiin kuitenkin jättää hankkimatta. Tämä kyseinenkin laite on järeämpi kuin nyt Kemin Energialla testissä olleet laitteet. Laitteella päästään cmtarkkuuteen. Laitteet myös käyttävät samantyylisiä tiedonkeruukirjastoja kuin testissä olleet laitteet, mutta kirjastoja ei luoda GPS Pathfinder -ohjelmalla, koska ohjelma ei ole heillä ollenkaan käytössä. Kirjastoja tai kirjastojen tietoja pystyy ilmeisesti muokkaamaan 3d-system:llä. Kirjastojen luontia tai muokkaamista ei testattu, mutta näytti, että kohteille pystyttäisiin syöttämään tietoja samalla tyylillä kuin Kemin Energialla testissä olleessa GPS Pathfinder -ohjelmassa.

21.3.2013 klo 8:55 TekPa:n maanmittausinsinöörin kanssa käymässä puhelinkeskustelussa myös selvisi, että TekPa pystyy tarvittaessa tuottamaan Kemin Energialle .tkytiedostoformaattia. Tällä hetkellä TekPa pystyy ainakin lukemaan .tkytiedostoformaattia ja mikäli tällä tavalla ei pystytä myös tuottamaan formaattia, he hankkivat tarvittavat lisäosat formaatin tuottamiseen. TekPa on saanut sellaisen tiedon, että .tky-tiedostoformaattia pystytään tuottamaan. (Maanmittausinsinööri 18.2.2013, puhelinhaastattelu.)

# <span id="page-19-0"></span>4 TESTATTAVAT LAITTEET

Tässä osiossa tutustutaan laitteiden ominaisuuksiin ja tutkitaan mihin laitteiden pitäisi tositoimissa pystyä. Laitteiden käyttökokemuksia ei oteta huomioon tässä vaiheessa.

### <span id="page-19-1"></span>4.1 Trimble GeoExplorer 6000 Series

GeoExploreria käytetään pääasiassa paikkatiedonkeruuseen. Laitteella on mahdollista päästä 50cm tarkkuuteen (GeoXT), tai 10 cm:n tarkkuuteen (GeoXH). Testissä oleva laite on GeoXH, jolla siis päästään Kemin Energialle riittävään 10 cm:n tarkkuuteen. (Trimble GeoExplorer 6000 series tekniset tiedot 2012)

Laitteen tärkeimpiä ominaisuuksia on Trimble Floodlight -tekniikan käyttäminen, 3.5 G datamodeemivalmius, 5 megapikselin autofocus-kamera sekä lennossa vaihdettava akku. GeoExplorerin käyttämästä Floodlight -tekniikasta on kerrottu tarkemmin luvussa 6.9. (Trimble GeoExplorer 6000 series tekniset tiedot 2012)

Laitteeseen voidaan tallentaa uusia kohteita sekä päivittää vanhoja kohteita. Laitetta on myös mahdollista käyttää navigointiin. Laitteessa on myös 5 megapikselin kamera, jolla voidaan halutessa ottaa kuva esimerkiksi työkohteesta. Kamera on myös varustettu Geotagging-ominaisuudella, eli otettuihin valokuviin saadaan sijoitettua myös paikkatieto. Laitteeseen on mahdollista saada 3.5G-datamodeemi, joka mahdollistaa jatkuvan pääsyn verkkoon ja Internetiin. Myös laitteen kosketusnäytön kerrotaan olevan poikkeuksellisen selkeä kirkkaassa auringonvalossa käytettäessä. (Trimble GeoExplorer 6000 series tekniset tiedot 2012)

# <span id="page-19-2"></span>4.2 Trimble LaserAce 1000 -etäisyysmittari

LaserAcea 1000 -etäisyysmittaria käytetään etäisyyksien mittaamiseen. Laitetta voidaan käyttää paikoissa, joissa etäisyyden mittaaminen on aiemmin ollut vaikeaa tai vaarallista. Mittarilla pystytään mittaamaan etäisyydet, kaltevuudet sekä korkeudet. Laitteessa on myös mahdollisuus integroida automaattisesti Bluetooth -tekniikan avulla etäisyystiedot GNSS – työnkulkuun ja laajaan valikoimaan kartta- ja GIS-sovelluksia. Kuten esimerkiksi testissä olevaan GeoExplorer 6000 -laitteeseen. (Geotrimin www-sivut 2012, hakupäivä 21.11.2012)

Laitteen esitteen mukaan ominaisuuksiin kuuluu kohteiden helpompi mittaaminen, helppokäyttöisyys, laitteen koko ja paino sekä mahdollisuus käyttää laitetta joko itsenäisesti tai yhdessä GNSS – kämmenlaitteen kanssa. Hyödyllinen ominaisuus on myös mahdollisuus mitata esimerkiksi sähkölinjan korkeutta. Esitteessä kerrotaan myös, että laitteella pystytään keräämään pistekohteita vain yhden napin painalluksella. Se integroituu saumattomasti Trimblen TerraSync -ohjelmiston kanssa. (Trimble LaserAce 1000 -etäisyysmittari tekniset tiedot, 2012)

### <span id="page-20-0"></span>4.3 Trimble Juno Series (uusi 5D malli)

Juno 5D:tä käytetään kohteiden paikantamiseen ja tarvittaessa myös paikannustietojen päivittämiseen. Laitetta voidaan käyttää myös puhelimena ja siihen saa tietoliikenneyhteydet. Siinä on myös 8 megapikselin kamera geotagging-ominaisuudella. Kompaktin kokonsa vuoksi Juno 5D on helppo pitää mukana. Laite ei ole paljoa isompi verrattuna nykyisiin markkinoilla oleviin isoimpiin älypuhelimiin. Laitteen tarkkuus on luokkaa 2- 5 metriä. Trimblen Pro 6H lisäantennilla tarkkuusluokka on mahdollista saada 10 cm:n tarkkuuteen. (Geotrimin www-sivut 2012, hakupäivä 21.11.2012)

Laitteen ominaisuuksia ovat laitteen helppo, älypuhelinmainen käytettävyys sekä muotoilu. Laite on myös yhteensopiva ammattilaisten paikkatieto-ohjelmien työnkulkujen kanssa. Laitteessa on suuri ja auringonvalossa hyvin luettava näyttö.(Trimble Juno 5 series tekniset tiedot, 2012)

### <span id="page-20-1"></span>4.4 Trimble Pro -sarja

Trimblen Pro -sarjaa käytetään vastaanottimena silloin, kun halutaan lisätarkkuutta laitteisiin. Se soveltuu laajasti erilaisiin paikkatietojen keruutehtäviin. Laite on yhteensopiva Trimblen tiedonkeruulaitteiden kanssa, esimerkiksi Trimble Juno 5:n kanssa. Vastaanottimen avulla on mahdollisuus päästä 10 cm:n tarkkuuteen. Laite yhdistetään bluetoothin avulla esimerkiksi Trimblen Juno 5:n kanssa. Tällöin Junon vakiotarkkuus 2-5 metriä muuttuu jopa 10 cm:n tarkkuudeksi. (Geotrimin www-sivut 2012, hakupäivä 21.11.2012; Trimble Pro series tekniset tiedot, 2012)

# <span id="page-21-0"></span>5 KÄYTETTÄVÄT OHJELMISTOT

#### <span id="page-21-1"></span>5.1 Windows Mobile Device Center

Windows Mobile Device Center käynnistyy automaattisesti sen jälkeen kun kämmenlaitteen ja tietokoneen välille on muodostettu USB-yhteys. Ohjelma on ladattavana ilmaiseksi Internetistä ja se täytyy olla tietokoneella, sillä ilman tätä ohjelmaa laitteen ja tietokoneen välillä ei voida suorittaa tiedonsiirtoa. Ohjelmalla voidaan tehdä myös laitteelle joitain synkronointeja. Synkronoitavia kohteita ovat esimerkiksi yhteystiedot tai laitteessa olevat tiedostot.

### <span id="page-21-2"></span>5.2 GPS Pathfinder Office

Pathfinder office on toimisto-ohjelmisto, jonka avulla käsitellään TerraSync -ohjelmalla kerättyjä tietoja. Ohjelmalla voidaan myös jälkikäsitellä ja ylläpitää kerättyjä tietoja. Ohjelma on tehokas ja helppokäyttöinen, se sisältää GNSS -tiedostojen jälkikäsittelytyökalut, muun muassa Trimblen DeltaPhase differentiaalikorjausteknologian. Ohjelma on suunniteltu tuottamaan maastosta kerätystä paikkatiedosta eheää, luotettava ja tarkkaa tietoa. (Geotrimin www-sivut 2012, hakupäivä 21.11.2012)

Ohjelman ominaisuuksia ovat muun muassa mahdollisuus käyttää differentiaalikorjausta parantamaan maastosta kerätyn datan laatua, jälkikäsittelytuki GLONASS -laitteilla kerätylle tiedolle sekä tietojen tuominen ja vieminen eri formaateissa. Mitattua aineistoa voidaan havainnollistaa käyttämällä mittausten pohjalla erilaisia taustakarttoja. Ohjelmalla on mahdollista jälkikorjausta käyttämällä parantaa GNSS -havaintojen tarkkuutta. Tarkkuudet voivat parantua muutamasta metristä 10 cm:n tarkkuuteen tai paremmiksi, riippuen olosuhteista sekä käytetystä vastaanottimesta. Laitteen käytön opastava ohjeisto löytyy liitteestä 1. (Geotrimin www-sivut 2012, hakupäivä 21.11.2012)

#### <span id="page-21-3"></span>5.3 TerraSync -ohjelmisto

TerraSync -ohjelma löytyy kämmenlaitteista (GeoExplorer 6000 XH & Juno 5). Ohjelmaa käytetään paikkatiedon keruuseen ja ylläpitoon. Ohjelman ominaisuuksia on muun muassa tehokas paikkatietojen keruu ja ylläpito. Ohjelman käyttöliittymä on myös muokattavissa. (Geotrimin www-sivut 2012, hakupäivä 21.11.2012)

TerraSyncistä on olemassa kolme versiota: Standard, Professional ja Centimeter. Standard-versio soveltuu uuden tiedon keruuseen, kun taas Professional-versiolla voidaan tiedonkeruun lisäksi myös ylläpitää paikkatietoa. Lisäksi on saatavissa Centimeter versio tietojen keruuseen ja ylläpitoon niin sanotuilla "senttiluokan laitteilla", eli vastaanottimilla, joilla päästään jopa sentin tarkkuuteen. (Geotrimin www-sivut 2012, hakupäivä 21.11.2012)

TerraSync:sta löytyy tuki yleisimmille paikkatieto- ja suunnittelujärjestelmille, kuten AutoCAD, Microstation, ArcGIS ja MapInfo. Ohjelma on yhteensopiva monien Trimble laitteiden kanssa. Tässä työssä TerraSync löytyy GeoExplorer- sekä Juno 5 laitteista. (Geotrimin www-sivut 2012, hakupäivä 21.11.2012)

Ohjelmiston ominaisuuksia on muun muassa reaaliaikainen DGPS-korjaus (differentiaalinen gps-paikannus), joka riippuu käytettävästä vastaanottimesta, GPS- ja GLONASS tietojen tallennus myöhempää jälkilaskentaa varten, desimetritarkkuus, kun käytetään reaaliaikaista tai jälkilaskettua H-Star -teknologiaa. H-star -teknologialla parannetaan paikannustarkkuutta. TerraSyncin käytön opastava ohjeisto löytyy liitteestä 2. (Geotrimin www-sivut 2012, hakupäivä 21.11.2012)

# <span id="page-23-0"></span>6 TRIMBLEN KÄYTTÄMÄT TEKNIIKAT

Trimble tarjoaa erilaisia tekniikoita ja palveluita, jotka mahdollistavat mahdollisimman tarkat mittaustulokset. Seuraavassa on esitelty tärkeimmät käytössä olevat tekniikat.

### <span id="page-23-1"></span>6.1 Trimnet-palvelut

VRS-verkko on vuonna 2013 päivittynyt viidenteen sukupolveen, aiemmin käytössä ollut VRS on muuttunut Trimnet-palveluksi. Trimnet VRS:n uusia ominaisuuksia ovat muun muassa:

- täysin uusi ohjelmistoarkkitehtuuri ja GNSS -virheiden reaaliaikainen virheenmallinnustekniikka
- järjestelmä, jolla valvotaan ja monitoroidaan ilmakehän aktiivisuutta sekä säätekijöitä
- uudet monipuolisemmat palvelumuodot
- entistä parempi mittausten tuottavuus, toiminnallisuus sekä laatu.

Uuden Trimnet VRS -palvelun avulla hyödynnetään niin nykyisiä GNSS -signaaleja (GPS, Glonass, Galileo), kuin myös tulevaisuuden signaaleja kuten Compass:ia. (Geotrimin www-sivut 2012, hakupäivä 21.11.2012)

Trimnet koostuu valtakunnallisesta tukiasemaverkostosta sekä Vantaalla sijaitsevasta laskentakeskuksesta. Verkosto sekä laskentakeskus on kuvattu kuvassa 1. Palvelu mahdollistaa GNSS -mittauksien suorittamisen reaaliaikaisesti DGPS/DGNSS-, H -Star, sekä RTK -tekniikoilla sekä jälkilaskennalla. VRS-teknologia toimii siten, että teknologia luo automaattisesti virtuaalisen tukiaseman sekä optimaalisen virhekorjatun korjausviestin mittaukselle. Trimnet-palvelu täyttää viranomaistason (Military-1) vaatimukset, joten verkko on luotettava. Luotettavuutta lisää myös se, ettei Trimnet käytä ollenkaan suojaamattomia datayhteyksiä. (Geotrimin www-sivut 2012, hakupäivä 21.11.2012)

![](_page_24_Figure_0.jpeg)

# **Kuva 1. Trimnet VRS**

Geotrim tarjoaa erilaisia Trimnet-palvelumuotoja erityyppisiin reaaliaikaisiin sekä jälkilaskentaan perustuviin mittaussovelluksiin. Palvelua tarjotaan 24/7/365 -palveluna, eli se on aina käytössä. Eri tarkkuusluokkia on laitteistosta ja palvelumuodosta riippuen 1 mm, 1 cm, 10 cm, 30 cm, 50 cm ja 1 m. Trimnet-palvelu on avoinna kaikille laitemerkeille, mobiilisiirtotekniikoille ja GPS/GNSS -mittaussovelluksille. (Geotrimin wwwsivut 2012, hakupäivä 21.11.2012)

# <span id="page-24-0"></span>6.2 VRS RTK –palvelu

Tätä tarkkuutta voidaan kuvata myös termillä senttitarkkuus. Palvelu mahdollistaa 1-2 cm:n tarkkuuden reaaliaikaisiin mittaussovelluksiin. Tämä on tarkin saatavilla oleva VRS-palvelu. (Geotrimin www-sivut 2012, hakupäivä 21.11.2012)

# <span id="page-25-0"></span>6.3 VRS H-Star™ -palvelu

Palvelulla päästään 10 cm:n tarkkuuteen reaaliaikaisesti sekä jälkilaskentaa käyttävillä sovelluksilla. Palvelua voidaan käyttää esimerkiksi GeoXH 6000 -sarjalle sekä Trimble GPS Pathfinder ProXRT:lle. Palvelun käyttösovelluksia ovat muun muassa: kaapelikartoitukset, kaapelinäytöt, sähkölinjojen maastosuunnittelu, maarakentaminen sekä suunnittelu. (Geotrimin www-sivut 2012, hakupäivä 21.11.2012)

#### <span id="page-25-1"></span>6.4 VRS DGPS/DGNSS –palvelu

Palvelu on tarkoitettu sekä reaaliaikaisiin että jälkilaskentaan perustuviin mittaussovelluksiin, joissa tyypillinen tarkkuusluokka on 50 cm. Palvelulla on kuitenkin mahdollista päästä 10 cm:n tarkkuuteen mitattaessa VRS -verkossa. (Geotrimin www-sivut 2012, hakupäivä 21.11.2012)

# <span id="page-25-2"></span>6.5 MC Infra VRS –palvelu

VRS–palvelua käytetään koneautomaatiosovelluksissa. (Geotrimin www-sivut 2012, hakupäivä 21.11.2012)

### <span id="page-25-3"></span>6.6 AgriVRS

VRS–palvelua käytetään maataloussovelluksissa. (Geotrimin www-sivut 2012, hakupäivä 21.11.2012)

# <span id="page-25-4"></span>6.7 VRS Jälkilaskenta Data / Palvelu

Järjestelmä kerää dataa kaikilta verkkoon kuuluvilta tukiasemilta myös jälkilaskentasovelluksia varten. Käyttäjän pääsevät käyttämään dataa Internetin kautta. Dataa voidaan hyödyntää monissa sovelluksissa, kuten esimerkiksi kartoitussovelluksissa. (Geotrimin www-sivut 2012, hakupäivä 21.11.2012)

VRSnet on Geotrim Oy:n ylläpitämä valtakunnallinen VRS -tukiasemaverkosto, joka koostuu yli sadasta GNSS -tukiasemasta sekä Vantaalla sijaitsevasta laskentakeskuksesta. VRSnet perustuu suljettuun, ehdottoman luotettavaan ja tarkkaan tiedonsiirtoverk-

koon. Kyseinen verkko on myös hyväksytty viranomaiskäyttöön (Military 1 -taso). Järjestelmä tuottaa mittaustulokset suoraan Euref-Fin -koordinaatistossa ja sen lisäksi myös muissa koordinaattijärjestelmissä. Euref-Fin on ETRS89-koordinaattijärjestelmän suomalainen realisaatio. (Geotrimin www-sivut 2012, hakupäivä 21.11.2012)

### <span id="page-26-0"></span>6.8 GNSS-teknologia

Global Navigation Satellite System tarkoittaa satelliittipaikannusjärjestelmiä: GPS, Galileo, Glonass ja Compass. Teknologia perustuu maata kiertävien satelliittien lähettämän radiosignaalin rekisteröintiin maan pinnalla sijaitsevien vastaanotinasemien avulla. GNSS -järjestelmään kuuluvat muun muassa USA:n GPS-satelliitit, Venäjän GLO-NASS -satelliitit ja Kiinan Compass -satelliitit. Myös EU on liittymässä palveluun omalla Galileo-järjestelmällään. Paikannussatelliitit lentävät noin 27 000 kilometrin korkeudella ja lähettävät tarkkaa aikatietoa sisältävää signaalia kahdella eri taajuudella. Kun vastaanotin ottaa vastaan useamman satelliitin signaalin samanaikaisesti, se voi laskea tarkan sijaintinsa signaalien kulkuajoista. (Ilmatieteenlaitoksen www-sivut 2012, hakupäivä 21.11.2012)

# <span id="page-26-1"></span>6.9 Floodlight -tekniikka

Floodlight -tekniikka mahdollistaa tarkemman sijainnin määrittämisen hankalissa olosuhteissa, kuten puiden alta tai kaupunkien katualueilta. Normaalisti satelliittien lähettämät signaalit heijastuvat esimerkiksi puun pinnoista tai rakennuksista. Nämä heijastumat luovat epätarkan paikannuksen. Floodlight -teknologia lieventää näitä heijastumia kolmella eri tavalla:

1) Floodlight -tekniikka yhdistää GPS ja GLONASS -paikannuksen. Satelliittien saatavuus nousee jopa 60 % verrattuna pelkkään GPS-paikannukseen.

2) Kehittyneet paikannusalgoritmit nopeuttavat signaalien hankintaa ja varmistavat vakaamman heikompisignaalisten satelliittien paikannuksen. Tasaisemmalla paikannuksella saadaan sujuvampaa paikannusta, joka on vähemmän altis keskeytyksille sekä piikeille, jotka johtuvat epävakaasta satelliittipaikannuksesta.

3) Floodlight -tekniikka käyttää korkeusrajoitettua sijoittelua, jolla vähennetään heikontuneiden tai estettyjen signaalien vaikutusta. Tämä tekniikka mahdollistaa 3D-sijoittelun vähemmillä satelliiteilla sekä parantaa horisontaalista ja vertikaalista tarkkuutta. (Trimble, 2012. Trimble Floodlight technology, hakupäivä 21.11.2012)

# <span id="page-28-0"></span>7 LAITTEIDEN KÄYTTÖÖNOTTO JA TESTAAMINEN

Testattavien laitteiden tilaamisesta testiin sovittiin aloituspalaverissa 15.11.2012. Samalla sovittiin myös paikalla olleen Geotrimin edustajan, myynti-insinöörin, kanssa koulutustilaisuudesta, joka järjestettiin 19.12.2012. Tällöin saatiin ensimmäinen laite testattavaksi. Laite oli GeoExplorer 6000 XH. Laitteelle toimitettiin myös sauva, jota voi käyttää mittaamisessa.

Koulutuksen ensimmäisenä päivänä asennettiin vaadittavat tietokoneohjelmat GPS Pathfinder sekä Windows Mobile Device Center. Sen jälkeen käytiin läpi laitteen käyttöön liittyviä asioita sekä tietokoneohjelmien käyttöä. Kemin Energian pihalla tehtiin myös testimittaus. Mittauksen avulla tutustuttiin laitteeseen käytännössä ja käytiin läpi GeoExplorerin eri toimintoja ja ominaisuuksia. Samalla saatiin jo hieman esimakua laitteen käyttämisestä tositoimissa. Ensimmäisenä päivänä tutustuttiin myös pääpiirteittäin GPS Pathfinder -ohjelmaan ja sen tärkeimpiin ominaisuuksiin. Tällä ohjelmalla käsitellään kämmenlaitteilla mitattuja tietoja. Seuraavan päivän missiona oli käydä mittaamassa oikeita kohteita ja testata laitetta ihan tositoimissa. Kaapelitutkaajat tilattiin Haukkarin alueelle ja he maalasivat maahan muutamat johtojatkokset ja muutamat muuntamosta lähtevät 20 kV johdot, joita seuraavana päivänä paikannettaisiin ja mitattaisiin kämmenlaitteilla. Päivän lopuksi siirrettiin myös taustakartat laitteeseen seuraavan päivän mittausta varten.

Koulutuksen toisena päivänä, ennen kuin lähdettiin mittamaan edellisenä päivänä suunniteltuja kohteita, siirrettiin laitteeseen vielä mittauskirjasto, jota käytettiin hyväksi mittauksia tehdessä. Kirjastoon oli tallennettuna vähän enemmän mittauskohteita kuin oletuskirjastossa. Siirryttyämme suunnitellulle mittausalueelle testattiin laitteen navigointia sekä mitattiin eri kohteita, muun muassa muuntamo, jakokaappeja sekä katuvalo pylväitä. Mittauksessa saatiin hyvä tuntuma laitteen käyttämisestä ääriolosuhteissa, sillä ilma oli todella kylmä. Pakkasta oli noin -24 °C. Palattuamme Kemin Energialle, testattiin mittaustietojen siirtämistä GPS Pathfinderiin ja sitä kautta edelleen Teklan Xpower ohjelmaan. Xpower-ohjelma päivittyi myöhemmin NIS:iin, mutta vielä tässä vaiheessa Xpower oli käytössä. Tietoja saatiin siirrettyä, mutta ei sillä tavalla kun oli alun perin haluttu.

Seuraavat laitetoimitukset saapuivat postin kautta 29.1.2013. Silloin saatiin Trimble Pro 6H -lisäantenni, antennille sopiva sauva sekä Juno 5 -kämmenlaite. Tällöin GeoExplorer oli käyty jo aika hyvin lävitse, joten päästiin täyteen vauhtiin Juno 5:n tutkinnassa. Jo heti alussa tuli selväksi, että käytettävyydeltään Juno 5 vastasi hyvin pitkälle GeoExploreria.

15.2.2013 Geotrimin myynti-insinööri kävi parin tunnin vierailulla Kemin Energialla. Silloin saatiin Trimble LaserAce 1000 -etäisyysmittari testattavaksi. Samalla käytettiin myös hyödyksi Geotrimin edustajan läsnäolo ja kysyttiin kaikki kysymykset mitä oli herännyt laitteisiin liittyen. Vaikka vierailu oli lyhyt, siitä oli paljon hyötyä. Silloin saatiin myös liikkeelle viimeinen ponnistus tiedonsiirron rajapinnan etsimisessä. Asiakas juteltiin ja Geotrimin tuotepäällikölle lähetettiin sähköpostia asiasta. Heti samana päivänä saatiin PathFinderXpowerConvert -ohjelma, jolla voidaan muuttaa mittaustiedostot .tky-tiedostoformaatin muotoisiksi tekstitiedostoiksi, joita Teklan NIS -ohjelma pitäisi pystyä lukemaan.

Samalla käytiin myös läpi tehtyjä ohjeistoja. Joissain ohjeistoissa oli vielä tiedossa olevia puutteita, joita oli yritetty jo aikaisemmin sähköpostiviesteillä selvittää. Nämä puutteet olivat ohjeiston kuvissa, jotka kuvasivat TerraSyncin käyttöä. Kuvat oli otettu laitteiden näytöistä kännykän kameralla, jotka oli siirretty tietokoneelle ja sitä kautta ohjeistoihin. Aikaisemmin oli jo tiedusteltu sähköpostitse tapaa ottaa kuvankaappauksia laitteiden näytöistä ja tässä samassa tapaamisessa keskusteltiin asiasta. Geotrimiltä kerrottiin eräästä ohjelmasta, jolla saadaan tietokoneen näytöltä näkymään saman kuvan, mikä kämmenlaitteessa näkyy. Ohjelma toimitettiin seuraavalla viikolla. Ohjelman nimi oli Soti Pocket Controller Pro.

# <span id="page-30-0"></span>8 LAITTEIDEN KÄYTTÄMINEN KÄYTÄNNÖSSÄ

Luvussa on pohdittu laitteiden käyttämistä todellisessa elämässä. Luvussa pohditaan myös laitteiden hyödyllisyyttä sekä soveltuvuutta sähkölaitoksen erilaisiin tehtäviin. Laitteiden käyttöön opastavat ohjeistot löytyvät liitteistä.

#### <span id="page-30-1"></span>8.1 GeoExplorer 6000 XH

Tämä laite on hyvä apuväline paikkatietoa tarvitsevien kohteiden mittaamiseen. Laite on helposti omaksuttava ja sen käyttö on melko loogista ja helppoa. Laitteella voidaan mitata kohteita joko ilman apuvälineitä tai mittaussauvaa hyväksikäyttäen. Sauvaa käytettäessä on etuna se, että kohteelle saadaan myös korkeustieto tarkasti mitattua. Sauvan varressa on mittalukemia, jotka kertovat millä korkeudella laite on maanpinnasta mitattuna. Tämä sama arvo pitää asettaa kämmenlaitteen antennikorkeusasetuksiin, tällöin kohteiden korkeus tulee tarkasti mitattua. Sauvaa apuna käyttäen saadaan mittauspiste otettua tarkasti sauvan piikin osoittamasta kohdasta. Sauvaan on myös rakennettu tasain, joka ilmakuplan avulla osoittaa koska sauva, ja tällöin myös mittalaite, on suorassa. Tällöin mittaustulos on kaikista tarkin.

Käsin mitattaessa kohteen korkeuden kohdistus on epävarma, koska laitetta pidetään kädessä. Myös käsin mitattaessa laitteelle on mahdollista syöttää arvioitu antennikorkeus. Tämä arvo ei ole todennäköisesti tarkka arvo, koska laite ei välttämättä pysy kokoaikaa samassa korkeudessa mittauksia tehtäessä. Käsin mitattaessa mittaaminen suoritetaan siten, että laitteen yläosa, jossa myös kameran linssi sijaitsee, laitetaan mitattavaan kohteeseen kiinni ja suoritetaan mittaus. Mittaustapahtumat on selitetty yksityiskohtaisesti ohjeistoissa, jotka löytyvät liitteistä.

Kyseinen laite on elementissään paikkatietojen mittaamisessa ja päivittämisessä. Laitteella voidaan myös navigoida mitattuihin kohteisiin tai esimerkiksi taustakartan kohteeseen. Tämä on hyödyllinen toiminto esimerkiksi uusien kohteiden mittaamisessa, mikäli taustakartasta tiedetään edes suunnilleen, missä kohteet sijaitsevat. Laitetta voidaan käyttää nykyisen sekä uuden verkon digitoimiseen.

<span id="page-31-0"></span>Pro 6H on lisäantenni ja sitä käytetään apulaitteena mittauksissa. Laitetta ei voi käyttää yksinään vaan se täytyy yhdistää johonkin kämmenlaitteeseen, yleisimmin bluetoothyhteyttä käyttämällä. Itse laitteen käyttäminen on hyvin yksinkertaista, sillä laitteessa ei ole kuin yksi painike, josta laite käynnistetään. Laite ilmoittaa tilastaan kolmen led valon avulla. Laitteen käyttöön tarkoitettu ohjeisto löytyy Liitteestä 3.

### <span id="page-31-1"></span>8.3 Juno 5 ja Pro 6H

Juno 5 on kätevä älypuhelinmainen laite, jonka käyttö vastaa hyvin pitkälle Trimblen GeoExplorer 6000 XH laitetta. Käytössä suurimmat erot GeoExploreriin ovat huomattavasti pienempi koko sekä näytön toimivuus. Näyttö on enemmän älypuhelinmainen ja todella mukava käyttää.

Pelkästään Juno 5:ttä ei ole järkevää käyttää paikkatiedon mittaamiseen, sillä mittaustarkkuus on useiden metrien luokkaa (2-5 metriä). Pro 6H -lisäantennia käyttämällä laitteella päästään kuitenkin 10 cm:n tarkkuuteen, jolloin laitteella voidaan ottaa jo kohtalaisen tarkkoja paikkatietoja. Kohtalaisen tarkkoja siinä mielessä, että mikäli käytetään lisäantennia, paikkatieto mitataan lisäantennin sijainnista, eikä itse kämmenlaitteen sijainnista, kuten GeoExplorerilla. Tämä asia on tärkeä huomioida, mikäli Juno 5:ttä ja Pro 6H:ta käytetään mittausten tekemiseen. Käytännössä tällä yhdistelmällä lisäantenni voisi olla esimerkiksi reppumallin telineessä kohteita paikannettaessa. Kohteen löytyessä antennin voisi ottaa repputelineestä ja laittaa sauvaan kiinni ja halutessaan mitata kohteen. Pro 6H -antennia käytettäessä on aina huomioitava, että paikkatieto mitataan lisäantennin kohdasta ja sen kohdasta mitattu paikkatieto siirretään näkymään Juno 5:n näytölle.

Juno 5 soveltuu parhaiten päivystäjän käyttöön. Vikatilanteen sattuessa Juno 5 mahdollistaa vikapaikan paikallistamisen ja kohteen valokuvaamisen. Tarvittaessa kuva vikapaikasta tai viasta voidaan lähettää sähköpostilla eteenpäin. Laitehan toimii myös puhelimena, joten käytännössä päivystäjä pärjäisi aika pitkälle pelkästään tällä yhdellä laitteella. Näiden samojen ominaisuuksien pohjalta laitetta voisi suositella myös asentajille, vaikka yksi laite asentajaparille tai ajoneuvoa kohti.

Mikäli Juno 5:ttä käytetään paikkatietomittausten tekemiseen, Pro 6H -antenni on ehdoton lisävaruste Junon seuraksi. Tällöin tarkkuus saadaan 10 cm:n luokkaan. Ilman lisälaitteitakin Juno toimii hyvin päivystäjän sekä asentajien päivittäisessä käytössä. Laitteiden yhdistämiseen tarvittava ohjeisto löytyy liitteestä 4.

### <span id="page-32-0"></span>8.4 LaserAce 1000 -etäisyysmittari

Etäisyysmittarin käytettävyys yksistään rajoittuu kohteiden kuten esimerkiksi pylväiden ja valaisimien etäisyyksien mittaamiseen sekä esimerkiksi sähköjohtojen korkeuden mittaamiseen. GeoExplorerin kanssa käytettäessä laitteesta on enemmän hyötyä, sillä laitteella voidaan edellä mainittujen ominaisuuksien lisäksi mitata kohteita, jotka mitattaessa siirtyvät myös TerraSync-ohjelmaan. Tämä mahdollistaa tiettyjen pistemäisten kohteiden nopean digitoimisen. LaserAce on mielestäni oiva apuväline tukemaan Geo-Explorerilla tehtäviä pistemäisten kohteiden mittauksia.

Laitteella voi myös mitata esimerkiksi sähköjohtojen korkeutta. Sähköjohtojen korkeuden mittaamista testattiin Kemin Energian takapihalla ja joitain korkeuslukemia saatiin mitattua. Lukemat kuitenkin vaihtelivat aika paljon, vaikka mittaukset yritettiin suorittaa aina samasta kohdasta. Silmämääräisesti arvioituina korkeudet pitivät suunnilleen paikkaansa. Laitteella tuntui olevan myös hieman hankaluuksia tunnistaa ohuimpia johtoja, vaikka mittaukset suoritettiin lähellä johtoja. Mittaustiedoista ei myöskään saatusiirrettyä korkeustietoa TerraSync-ohjelmaan, korkeusmittaukset näkyivät pelkästään LaserAce:n näytöllä.

Mittaustulosten vaihtuvuus korkeutta mitattaessa voi johtua laitteen epäonnistuneesta kalibroinnista. Kalibrointi onkin suurin käytettävyyttä heikentävä seikka. Kalibroinnin tekeminen tuntuu aika vaikealta sekä kalibroinnin jälkeen jäi pieni epävarmuus siitä, onko laite kalibroitu oikein. Ohjeissa myös kehotetaan tekemään kalibrointi aina ennen uusien mittausten aloittamista. LaserAcen ohjeisto löytyy liitteestä 5.

### <span id="page-33-0"></span>9 TIEDONSIIRTO

Koko opinnäytetyön tärkeimpänä kohtana oli selvittää tiedon digitointia Teklan verkkotietojärjestelmään. Tämän tiedonsiirto-ongelman kanssa painittiin koko opinnäytetyön ajan. Aluksi saatiin sellainen tieto Teklalta, että tiedonsiirto ei tulisi onnistumaan. Samaan aikaan Geotrimin edustajat olivat sitä mieltä että tiedonsiirto toimii.

Ennen kuin laitteita saatiin tutkittavaksi, tutkittiin löytyisikö mistään kirjallista tietoa artikkelien tai opinnäytetöiden muodossa. Täysin vastaavaa työtä ei löytynyt, eräässä opinnäytetyössä oli käytetty samaa kämmenlaitetta kuin tässä työssä, GeoExplorer 6000 XH:ta ja tietoakin oli viety Teklan ohjelmaan. Tämä ohjelma oli vesipuolen käyttämä Teklan Xpipe. Aluksi näytti siltä, että opinnäytetyöstä löytyisi ratkaisu meidänkin ongelmaan. Myöhemmin kuitenkin ilmeni, että edellä mainitussa opinnäytetyössä käytetyn formaatin käyttäminen meidän projektissa vaatisi lisäosan Teklan NIS-ohjelmaan.

Kun laitteita saatiin testattavaksi sekä opittiin laitteiden ja ohjelmien käyttö, voitiin alkaa tekemään harjoitusmittauksia sekä testaamaan tiedonsiirron toimivuutta. Harjoitusmittaukset suoritettiin yksinkertaisilla mittauksilla Kemin Energian pihalla. Mittauksissa otettiin muutama pistemäinen mittaus, viivamainen mittaus sekä aluemittaus. Tällöin kaikki mittaustavat tulivat mittauksiin mukaan. Tämän jälkeen oli vuorossa mittaustietojen käsitteleminen GPS Pathfinder -ohjelmalla, jolla myös mittaustiedot muutettiin erilaisiin tiedostomuotoihin. Mittaustietojen muuttaminen tapahtui GPS Pathfinderin Vienti-ominaisuudella. Näitä tiedostoja yritettiin ajaa Teklan NIS-ohjelmaan.

Aluksi tiedostot yritettiin muuttaa GPS Pathfinderilla sellaisiin formaatteihin, joiden pitäisi toimia NIS:ssä. Näitä formaatteja olivat AutoCAD DXF Asetus blokeilla, Auto-CAD DXF Asetus ilman blokkeja sekä aikaisemmin mainitussa opinnäytetyössä käytetty vientimuoto ESRI Shapefile Asetus. Eri vientimuotoja oli yhteensä 18 kappaletta ja näitä kaikkia kokeiltiin ja katsottiin millaisia tietoja milläkin vientimuodolla sai siirrettyä. Näitä vientimuotoja on myös mahdollista itse muokata. Tätä myös kokeiltiin, mutta eri muokkausvaihtoehtoja on runsaasti ja oikeiden tai edes parempien asetusten löytyminen on hyvin hankalaa. Ohjelmassa vakiona olevat vientimuodot ovat:

- Arc/INFO (NT) Generate Asetus,
- Arc/INFO (Unix) Generate Asetus,
- AutoCAD DXF Asetus blokeilla,
- AutoCAD DXF Asetus ilman blokkeja,
- dBASE Asetus, ESRI File Geodatabase Asetus,
- ESRI Shapefile Asetus,
- Geneerinen tietokanta Asetus,
- GRASS Asetus,
- Idrisi Vector Asetus KML Asetus,
- MapInfo MIF Asetus,
- MGE ASCII Loader (MGAL) Asetus,
- Microsoft Access MDB Asetus,
- Microstation DGN Asetus,
- PC Arc/INFO Generate Asetus,
- PC-MOSS Asetus, sekä
- Räätälöitävä ASCII Asetus.

Kun kaikki vientimuodot oli käyty läpi, seuraavilla vientimuodoilla saatiin parhaimmat tulokset aikaan: AutoCAD DXF Asetus Blokeilla, AutoCAD Asetus Ilman Blokkeja, sekä Microstation DGN -vientimuodolla. GPS Pathfinder:lla luodut tiedostomuodot luettiin NIS:iin ensin suunnitelmakarttana, jonka jälkeen kokeiltiin lukea tiedot referenssikarttoina. Tiedot luetaan NIS:iin Taustakartat -painikkeella, jonka jälkeen valitaan välilehdeltä Suunnitelmakartta tai Referenssikartat + -välilehti.

Mittauksessa mitattiin Kemin Energian pihalla pistemäisinä kohteina valoja ja lämpötolppia (kuvassa 3 keltaisella). Aluekohteena näkyy talon päädyssä oleva parkkipaikka (kuvassa punaisella) sekä viivamainen mittaus (kuvassa 3 vihreällä). Pois lukien kuvan 4, siinä mittaustieto siirtyy mustalla viivalla. Viivamaisella mittauksella ei kuvata mitään oikeaa kohdetta, se otettiin vain esimerkiksi, jotta kaikki mittausmuodot näkyvät kartalla.

# <span id="page-35-0"></span>9.1 Tiedostojen avaaminen suunnitelmakarttana

Siirrettäessä mittaustietoa suunnitelmakarttana ajatuksena oli, että mitatut kohteet näkyvät taustalla karttana, joiden päälle voidaan luoda oikeat kohteet oikeilla piirrosmerkeillä Teklan NIS-ohjelmalla.

# <span id="page-35-1"></span>9.1.1 AutoCAD DXF Asetus Blokeilla

Tällä vientimuodolla saadaan vietyä viivamaiset kohteet sekä aluekohteet verkkotietojärjestelmään, pistemäiset kohteet eivät siirry. Kuvassa 2 on esimerkkinä miten mittaustulokset siirtyvät tällä vientimuodolla.

![](_page_35_Picture_4.jpeg)

**Kuva 2. Tiedonsiirto AutoCAD DXF Asetus Blokeilla**

# <span id="page-36-0"></span>9.1.2 AutoCAD DXF Asetus Ilman Blokkeja

Tällä vientimuodolla saadaan siirrettyä viivamainen kohde ja aluekohde sekä näiden mittauskohteiden tunnukset. Pistemäisistä mittauksista siirtyy pelkästään kohteiden tunnukset, ei ollenkaan itse mittauspistettä. Mittauspisteen puuttuminen voi pistemäisissä mittauksissa voi johtua piirrosteknisistä ominaisuuksista. Tämän vientimuodon tulokset näkyvät kuvassa 3.

![](_page_36_Figure_2.jpeg)

**Kuva 3. Tiedonsiirto AutoCAD DXF Asetus Ilman Blokkeja** 

### <span id="page-36-1"></span>9.1.3 MicroStation DGN Asetus

Tällä asetuksella saadaan siirrettyä viivamainen tiedosto sekä aluemittaustiedosto. Mittaukset näkyvät kuvassa mustalla värillä. Pistemäiset mittaustiedostot puuttuvat kokonaan. Kuvassa 4 näkyy viivamainen mittaus sekä aluemittaus.

![](_page_37_Figure_0.jpeg)

**Kuva 4. Tiedonsiirto MicroStation DGN Asetus**

<span id="page-37-0"></span>9.2 Tiedostojen avaaminen referenssikarttana

Mittaustiedostot on myös mahdollista siirtää NIS:iin referenssikarttoina. Tällöin viivoihin voi tarttua ja niistä voidaan lukea joitain ominaisuustietoja sekä niitä voidaan mahdollisesti liikuttaa.

# <span id="page-37-1"></span>9.2.1 AutoCAD DXF Asetus Blokeilla

Karttaan siirtyy samanlaiset tiedot kuin yllä esitellyllä suunnitelmakarttana asetuksella AutoCAD DXF Asetus Blokeilla (kuva 5). Erona, että referenssikartasta saa kohdetta klikkaamalla esiin kohteen ominaisuuksia.

![](_page_38_Picture_0.jpeg)

**Kuva 5. Testiviivan kohdetiedot**

# <span id="page-38-0"></span>9.2.2 AutoCAD DXF Asetus Ilman Blokkeja

Tiedot siirtyvät samalla tavalla kuin ylempänä esitetyssä kuvassa 3, joka kuvaa Auto-CAD DXF Asetusta Ilman Blokkeja. Erona on, että referenssikarttana näitä kohteita voi valita ja niistä saadaan näkyviin joitain ominaisuustietoja. Alla näkyvässä kuvassa 6 näkyy viivamaisen kohteen ominaisuustietoja. Viivalle on otettu 26 mittausta, jokaiselle viivan mittauspisteelle näkyy omat X- ja Y-koordinaattiarvot. Z-koordinaatin eli korkeustiedon puuttuminen oli tuloksia käsiteltäessä vielä epäselvää, tähänkin ongelmaan löytyi kuitenkin ratkaisu GPS Pathfinderin vientimuodon asetuksista. Valittuna oli asetuksista kohta, jossa siirrettiin vain X- ja Y-koordinaatit, eikä ollenkaan Z-koordinaattia. Kuvassa 6 on esitetty AutoCAD DXF Asetus Ilman Blokkeja -ominaisuustiedot.

| Referenssikartan kohde<br>Referenssikartta<br>Nimi SIIRTOTESTIä 3.dxf |             |                    |   |       |       | $\overline{\mathbf{x}}$ |  |  |
|-----------------------------------------------------------------------|-------------|--------------------|---|-------|-------|-------------------------|--|--|
| Geometria                                                             |             |                    |   |       |       |                         |  |  |
| Viivaketju<br>Tyyppi                                                  |             |                    |   |       |       |                         |  |  |
| Järjesty x                                                            |             | y                  | z |       | Säde  |                         |  |  |
| 21                                                                    | 7292118.038 | 25481213.003       | Z | 0.000 | 0.000 |                         |  |  |
| 22                                                                    | 7292118.274 | 25481211.745       |   | 0.000 | 0.000 |                         |  |  |
| 23                                                                    | 7292118.149 | 25481210.647       |   | 0.000 | 0.000 |                         |  |  |
| 24                                                                    | 7292117.399 | 25481210.247       |   | 0.000 | 0.000 |                         |  |  |
| 25                                                                    | 7292116.673 | 25481209.543       |   | 0.000 | 0.000 |                         |  |  |
| 26                                                                    | 7292116.071 | 25481208.875       |   | 0.000 | 0.000 | ۹                       |  |  |
| 26 kpl<br>Ominaisuudet                                                |             |                    |   |       |       |                         |  |  |
| Nimi                                                                  | Arvo        |                    |   |       |       |                         |  |  |
| Väri                                                                  | 3           |                    |   |       |       |                         |  |  |
| <b>Tiedoston nimi</b>                                                 |             | SIIRTOTESTIä 3.dxf |   |       |       |                         |  |  |
| Taso                                                                  |             | Line_generic       |   |       |       |                         |  |  |
| Viivatyyppi                                                           |             | Continuous         |   |       |       |                         |  |  |
| Viivanleveys                                                          | 2.500       |                    |   |       |       |                         |  |  |
| Tyyppi                                                                | 3           |                    |   |       |       |                         |  |  |
| 6 kpl                                                                 |             |                    |   |       |       |                         |  |  |
| Sulje                                                                 |             |                    |   |       |       | Ohje                    |  |  |

**Kuva 6. AutoCAD DXF Asetus Ilman Blokkeja**

# <span id="page-39-0"></span>9.2.3 ESRI Shapefile Asetus

Tällä tiedostomuodolla avattuna karttaan ilmestyy kuvan 7 näkymä. Karttaan siirtyy viivamainen kohde sekä aluekohde. Kuvassa näkyvälle "nuppineulalle" ei löydy järkevää selitystä. Se osoittaa lähelle sitä pistettä, josta viivamittaus alkaa. Paikassa pitäisi olla viimeisenä mitattu autojen lämmitystolppa, mutta se miksi niitä ei näy kuvassa kuin yksi, on epäselvää. Kuvassa 8 on esitetty tällä vientiasetuksella siirtyvät ominaisuustiedot.

![](_page_39_Figure_4.jpeg)

**Kuva 7. Karttanäkymä ESRI Shapefile Asetuksella**

| Referenssikartta       |             |                                                                                |       |       |   |
|------------------------|-------------|--------------------------------------------------------------------------------|-------|-------|---|
|                        |             | Nimi Area_gen.dbf Area_gen.shp Area_gen.shx Line_gen.dbf Line_gen.shp Line_gen |       |       |   |
| Geometria              |             |                                                                                |       |       |   |
| Tyyppi Viivaketju      |             |                                                                                |       |       |   |
| Järjesty x             |             | y                                                                              | z     | Säde  | ۸ |
| 21                     | 7292118.038 | 25481213.003                                                                   | 0.000 | 0.000 |   |
| $22^{1}$               | 7292118.274 | 25481211.745                                                                   | 0.000 | 0.000 |   |
| 23                     |             | 7292118.149 25481210.647                                                       | 0.000 | 0.000 |   |
| 24                     | 7292117.399 | 25481210.247                                                                   | 0.000 | 0.000 |   |
| 25                     | 7292116.673 | 25481209.543                                                                   | 0.000 | 0.000 |   |
| 26                     | 7292116.071 | 25481208.875                                                                   | 0.000 | 0.000 | Ę |
| 26 kpl<br>Ominaisuudet |             |                                                                                |       |       |   |
| Arvo                   |             |                                                                                |       |       |   |
| Nimi                   |             |                                                                                |       |       |   |
| <b>Tiedoston nimi</b>  |             | Line_gen.shp                                                                   |       |       |   |
| Tyyppi                 | в           |                                                                                |       |       |   |
| Kommentti              |             | testiviiva                                                                     |       |       |   |
|                        |             |                                                                                |       |       |   |
|                        |             |                                                                                |       |       |   |
|                        |             |                                                                                |       |       |   |
|                        |             |                                                                                |       |       |   |
| 3 kpl                  |             |                                                                                |       |       |   |

**Kuva 8. ESRI Shapefile ominaisuustiedot**

# <span id="page-40-0"></span>9.3 .tky-tiedostoformaatti

Helmikuussa 2013 aloitettiin viimeinen taistelu tiedonsiirron kanssa. Alettiin selvittää tiedostoformaattia .tky, jolla Teklan mukaan pitäisi saada luettua uutta paikkatietoa Teklan NIS-ohjelmaan. Geotrimin edustaja kävi pikaisella vierailulla Kemin Energialla, jolloin juteltiin .tky-tiedostoformaatista. Kävi ilmi, että Geotrimilla on tietokoneelle asennettava konvertteri, jolla mittaustiedot voidaan muuttaa .tky-tiedostoformaattiin. Konvertteri saatiin sähköpostilla, jonka jälkeen konvertterin käyttöä alettiin tutkia.

Seuraava ongelma oli Teklan NIS-ohjelman kanssa, sillä jostain syystä konvertterilla muunnettuja .tky-formaatissa olevia tietoja ei saatu luettua NIS-ohjelmaan. Tämä ongelma selvisi 5.3.2013 Teklan edustajan vierailulla Kemin Energialla. Kyseessä oli käytössä olleet liian suppeat käyttöoikeudet NIS-ohjelmaan, mutta ongelma oli parilla hiiren klikkauksella selvitetty. Tämän jälkeen .tky-tiedostoformaatin tiedonsiirtotestit aloitettiin.

Mittaustietojen saaminen .tky-formaattiin alkaa siitä, että ensimmäiseksi kämmenlaitteeseen täytyy siirtää tietynlainen tiedonkeruukirjasto. Sain tällaisen esimerkkikirjaston Geotrimin tuotepäällikköltä. Samalla saatiin myös tietokoneelle asennettava konvertteri sekä ohjeet konvertterin käyttöön ja tarvittavien vientiasetusten määrittämiseen. Saatu esimerkkikirjasto on käytössä Elenia Verkon urakoitsijoilla ja se on muokattu heidän

tarpeitaan vastaaviksi. Tiedonkeruukirjastot ovat muokattavissa kunkin yrityksen tarpeiden mukaan. Työssä on testattu tiedonsiirtoa muokkaamalla kyseistä esimerkkikirjastoa. Mikäli laitteet hankittaisiin, olisi mahdollista tehdä uudet ja Kemin Energian käyttöön sopivat tiedonkeruukirjastot. Oletetaan, että kaikki vientiasetukset on jo ennalta määritelty, sillä jokaisen mittauksen alussa niitä ei tarvitse määrittää. (Kaikki asetukset ja asetusten määrittämiset on esitetty liitteessä 6, ohjeisto tiedonsiirrosta)

Kun tiedonkeruukirjasto on siirretty kämmenlaitteeseen, voidaan suorittaa mittaukset. Mittausten jälkeen mittaustiedosto täytyy siirtää GPS Pathfinder -ohjelman avulla tietokoneelle ohjelmasta löytyvällä Tiedonsiirto-ominaisuudella. Tämän jälkeen tiedoston voi avata GPS Pathfinder:iin ja tarkastella mitattuja tiedostoja. Seuraavaksi tiedosto täytyy käsitellä GPS Pathfinder:sta löytyvällä Batch-prosessorilla tai vaihtoehtoisesti Vienti-ominaisuudella. Tässä kohtaa käytetään hyväksi uutta vientimuotoa, joka on luotu Geotrimin tuotepäälliköltä saatujen ohjeiden mukaisesti. Kun tiedosto on käsitelty, se on tiedostomuotoa .txt, eli tekstitiedosto. Tekstitiedostoja tulee sen mukaan, mitä mittauksia on suoritettu. Testissä mitattiin kaksi pistemäistä kohdetta sekä viivamainen kohde, näistä mittaustiedostoista tuli kaksi tiedostoa nimiltään "Viivamainen kohde.txt" ja "Pistemäinen kohde.txt". Tämän jälkeen avataan Geotrimin tuotepäälliköltä saatu konvertteri nimeltään PathFinder Xpower Convert, jolla tiedostot saadaan vihdoin muutettua .tky-formaattiin. Ohjelma luo tekstitiedostoista samannimiset tiedostot, mutta .tkyformaatissa. Nyt tiedostot ovat valmiit luettavaksi Teklan NIS-ohjelmaan. Tämä prosessi on selitetty luvussa 9 sekä kokonaisuudessaan liitteessä 6, ohjeisto tiedonsiirrosta.

# <span id="page-42-0"></span>10 TIEDONSIIRRON HYÖDYNTÄMINEN KÄYTÄNNÖSSÄ

Käytännössä tiedonsiirto toimii Teklan NIS-ohjelmaan saakka. Seuraavassa on kerrottu koko monivaiheinen prosessi alusta loppuun asti. Tarkat ohjeet löytyvät liitteestä 6, ohjeisto tiedonsiirrosta.

Aluksi täytyy muokata Geotrimiltä saatu Elenia tiedonkeruukirjasto vastaamaan NIS:in tuntemia arvoja. Teklan edustajan kanssa tutkittiin tehtyjä .tky-formaatin tiedostoja ja tehtiin sellaiset muutokset tiedostoihin, joilla hänen mukaan tiedostot pitäisi saada luettua NIS-ohjelmaan. Tiedonkeruukirjaston muokkaaminen tapahtuu GPS Pathfinderin ominaisuudella nimeltään kirjastoeditori.

Tiedostojen tutkiminen sekä tiedonkeruukirjaston muokkaaminen alkoi siten, että avattiin muokkaamaton .tky-tiedostoformaatti näytölle ja sen viereen Teklan edustajan muokkaama ja toimivaksi todettu tiedosto. Tämän jälkeen verrattiin näitä kahta tiedostoa ja niistä etsittiin poikkeavuuksia, joiden mukaan tiedonkeruukirjastoja alettiin muokata. Samalla avattiin Geotrimiltä saatu Elenia-esimerkkikirjasto GPS Pathfinderin kirjastoeditoriohjelmalla ja katsottiin, missä kohdassa mikäkin numero esiintyy. Näin saatiin selville, mitä tietoja mikäkin arvo tarkoittaa tiedonkeruukirjastossa ja mitä arvoja pitäisi saada muutettua.

Pistemäiselle kohteelle on annettu neljänteen sarakkeeseen vasemmalta katsottuna lajinumeroksi 11200 juoksevien 1,2,3... numeroiden sijaan. Tämä lajinumero kertoo NISverkkotieto-ohjelmalle, mikä kohde mittauksessa on kyseessä. Ohjelma piirtää tämän numeron mukaan kohteen verkkotietojärjestelmään.

Samoin myös viimeiseen sarakkeeseen vaihdettiin 100 tilalle 300. Tämä luku tarkoittaa suuntaa minne kohteen piirrosmerkki osoittaa, joten tämä lukema ei ole niin tärkeä. Luvuksi kelpaavat luvut 0 - 500 väliltä. Kuvassa 9 näkyy pistemäisen kohteen muokkaamattomat tiedot ja kuvan alapuolella kuvassa 10 muokatut pistemäisen kohteen tiedot. Koska mittaustiedot ovat tekstitiedostoja, muokkaaminen onnistuu tekstinkäsittelyohjelmalla, kuten kuvissa näkyvällä Muistio-ohjelmalla.

|  |  | Pistemäinen kohde.tky - Muistio |  |                                                                                  |  | ы   | ж |  |
|--|--|---------------------------------|--|----------------------------------------------------------------------------------|--|-----|---|--|
|  |  |                                 |  | Tiedosto Muokkaa Muotoile Näytä Ohje                                             |  |     |   |  |
|  |  |                                 |  | 0 0 1 25481222.678 7292099.135 0.000<br>0 0 2 25481229.861 7292114.861 0.000 100 |  | 100 |   |  |
|  |  |                                 |  |                                                                                  |  |     |   |  |
|  |  |                                 |  |                                                                                  |  |     |   |  |

**Kuva 9. Pistemäisen kohteen alkuperäiset tiedot**

|   |  |  |  | PistemainenKohde.tky - Muistio  |                                                                                                    |  | $\blacksquare$ | x |  |
|---|--|--|--|---------------------------------|----------------------------------------------------------------------------------------------------|--|----------------|---|--|
|   |  |  |  | Tiedosto Muokkaa Muotoile Näytä | Ohie                                                                                               |  |                |   |  |
| Ω |  |  |  |                                 | 0 0 11200 1 25481222.678 7292099.135 0.000 300<br>0 0 0 11200 1 25481229.861 7292114.861 0.000 300 |  |                |   |  |
|   |  |  |  |                                 |                                                                                                    |  |                |   |  |
|   |  |  |  |                                 |                                                                                                    |  |                |   |  |

**Kuva 10. Pistemäisen kohteen muokatut tiedot**

Viivamaisille kohteille muutoksia täytyi tehdä samaan viidenteen sarakkeeseen kuin pistemäisillekin kohteille (Kuvat 11 ja 12). Elenia-kirjastossa annetaan alun perin mittauksissa arvoksi 500, muokatuissa ja toimivissa tiedoissa kohdassa pitäisi olla arvo 1. Selvyyden vuoksi kuviin on rajattu punaisilla laatikoilla kohdat, jotka on muutettu. Muuta muokkausta viivamaiselle kohteelle ei tarvitse tehdä. Kuvissa on myös muutettu neljäs kohta vasemmalta. Tämä sarake kuvaa kohteen lajinumeroa, eli sitä numeroa, jonka NIS tunnistaa ja piirtää numerosarjan mukaisen tunnuksen tiedostoa luettaessa. Tämä muutos ei kuitenkaan ole välttämätön, sillä molemmilla lajinumeroilla pitäisi löytyä kohde NIS:ssä. Kun nämä arvot syötetään Elenian tiedonkeruukirjastoon, mittaustulosten pitäisi olla oikeanlaisia ja tällaisten tiedostojen pitäisi olla luettavissa Teklan NIS-ohjelmaan. Myöhemmissä testeissä kuitenkin selvisi, että viivamaisissa mittauksissa toimii myös alkuperäinen luku 500, eli tiedostolle ei periaatteessa tarvitse tehdä muutoksia. Ainoastaan kohteiden lajinumerot muutetaan tiedonkeruukirjastoon.

| Viivamainen kohde.tky - Muistio                                                                                                    |                                                                                                    |                                                                                                    | <b>ICI</b> | 心旦                                                                                                    | $\mathbf{x}$ |  |
|----------------------------------------------------------------------------------------------------|----------------------------------------------------------------------------------------------------|----------------------------------------------------------------------------------------------------|------------|----------------------------------------------------------------------------------------------------|--------------|--|
| Tiedosto Muokkaa<br>Näytä Ohje<br>Muotoile                                                                                                    |                                                                                                    |                                                                                                    |            |                                                                                                    |              |  |
| 0 11005 500 25481228.958 7292113.993 0.000<br>0<br>0 11005 500 25481228.921 7292114.045 0.000<br>0<br>11005 500 25481228.650 7292113.662 0.000<br>0<br>$\circ$<br>0 11005 500 25481227.938 7292113.120 0.000<br>0<br>11005 500<br>0<br>$\circ$<br>11005 500 25481226.116 7292111.895 0.000<br>0<br>$\circ$<br>11005 500<br>0<br>$\circ$<br>0 11005 500 25481224.184 7292110.695 0.000<br>0<br>1<br>0 11005 500 25481223.129 7292110.222 0.000<br>0<br>11005 500<br>0<br>$\circ$<br>11005 500 25481221.173 7292111.128 0.000<br>0<br>$^{\circ}$<br>11005 500<br>0<br>$\circ$<br>0 11005 500 25481219 302 7292112 917 0.000<br>0<br>0 11005 500 25481218.398 7292113.873 0.000<br>о<br>11005 500<br>0<br>$\circ$<br>0 11005 500 25481216.546 7292115.679 0.000<br>0<br>11005 500 25481215.700 7292116.557 0.000<br>0<br>$\circ$<br>0 11005 500 25481214.781 7292117.195 0.000<br>о<br>0 11005 500 25481213.685 7292117.278 0.000<br>0 | 25481227.034 7292112.507 0.000<br>25481225.204 7292111.293 0.000<br>25481222.087 7292110.443 0.000<br>25481220.214 7292111.982 0.000<br>25481217.475 7292114.776 0.000 | 25481228.921 7292114.045 0.000<br>25481228.650 7292113.662 0.000<br>25481227.938 7292113.120 0.000<br>25481227.034 7292112.507 0.000<br>25481226.116 7292111.895 0.000<br>25481225.204 7292111.293 0.000<br>25481224.184<br>7292110.695 0.000<br>25481223.129 7292110.222 0.000<br>25481222.087 7292110.443 0.000<br>25481221.173 7292111.128 0.000<br>25481220.214 7292111.982 0.000<br>25481219.302 7292112.917 0.000<br>25481218.398 7292113.873 0.000<br>25481217.475 7292114.776 0.000<br>25481216.546 7292115.679 0.000<br>25481215.700 7292116.557 0.000<br>25481214.781 7292117.195 0.000<br>25481213.685 7292117.278 0.000<br>25481212.664 7292116.989 0.000 |            | 400<br>400<br>400<br>400<br>400<br>400<br>400<br>400<br>400<br>400<br>400<br>400<br>400<br>400<br>400<br>400<br>400<br>400<br>400 |              |  |
|                                                                                                    |                                                                                                    |                                                                                                    |            |                                                                                                    |              |  |

**Kuva 11. Viivamaisen kohteen alkuperäiset tiedot**

| ViivamainenKohde.tky - Muistio                                                                                                    |                                                                                                    |                                                                                                    | D | $\Box$                                                                                                    | 罗 |
|----------------------------------------------------------------------------------------------------|----------------------------------------------------------------------------------------------------|----------------------------------------------------------------------------------------------------|---|----------------------------------------------------------------------------------------------------|---|
| Muokkaa<br>Muotoile<br>Nayta<br>Tiedosto                                                                                                    | Ohje                                                                                                    |                                                                                                    |   |                                                                                                    |   |
| 11000 1 25481228.958<br>$\Omega$<br>0 11000 1 25481228.921 7292114.045 0.000<br>$\circ$<br>11000 1 25481228.650<br>0<br>$\mathbf 0$<br>0 11000 1 25481227.938 7292113.120 0.000<br>$\circ$<br>11000 1 25481227, 034<br>$\circ$<br>$\circ$<br>0 11000 1 25481226.116 7292111.895 0.000<br>$\mathbf{0}$<br>0 11000 1 25481225, 204<br>$\circ$<br>11000 1 25481224.184<br>$\circ$<br>$\Omega$<br>0 11000 1 25481223.129 7292110.222 0.000<br>$\circ$<br>11000 1<br>$\circ$<br>$^{\circ}$<br>0 11000 1 25481221.173 7292111.128 0.000<br>$\circ$<br>11000 1 25481220, 214<br>0<br>$\circ$<br>0 11000 1 25481219, 302 7292112, 917 0,000<br>$\circ$<br>11000 1 25481218.398<br>$\circ$<br>$\mathbf 0$<br>11000 1 25481217.475 7292114.776 0.000<br>$\circ$<br>$\mathbf{0}$<br>0 11000 1 25481216.546 7292115.679 0.000<br>$\circ$<br>11000 1<br>25481215.700<br>$\circ$<br>$\mathbf 0$<br>0 11000 1 25481214.781<br>$\circ$ | 7292113.993 0.000<br>7292113.662<br>0.000<br>7292112.507 0.000<br>7292111.293 0.000<br>7292110.695 0.000<br>25481222.087 7292110.443 0.000<br>7292111.982 0.000<br>7292113.873 0.000<br>7292116.557<br>0.000<br>7292117.195 0.000 | 25481228.921 7292114.045 0.000<br>25481228.650 7292113.662 0.000<br>25481227.938 7292113.120 0.000<br>25481227.034 7292112.507 0.000<br>25481226.116 7292111.895 0.000<br>25481225.204 7292111.293 0.000<br>25481224.184 7292110.695 0.000<br>25481223.129 7292110.222 0.000<br>25481222.087 7292110.443 0.000<br>25481221.173 7292111.128 0.000<br>25481220.214 7292111.982 0.000<br>25481219.302 7292112.917 0.000<br>25481218.398 7292113.873 0.000<br>25481217.475 7292114.776 0.000<br>25481216.546 7292115.679 0.000<br>25481215.700 7292116.557 0.000<br>25481214.781 7292117.195 0.000<br>25481213.685 7292117.278 0.000 |   | 400<br>400<br>400<br>400<br>400<br>400<br>400<br>400<br>400<br>400<br>400<br>400<br>400<br>400<br>400<br>400<br>400<br>400 |   |
| 11000 1 25481213.685 7292117.278 0.000<br>$\circ$<br>$\mathbf 0$                                                                                                    |                                                                                                    | 25481212.664 7292116.989 0.000                                                                                                    |   | 400                                                                                                    |   |
|                                                                                                    |                                                                                                    |                                                                                                    |   |                                                                                                    |   |

**Kuva 12. Viivamaisen kohteen muokatut tiedot**

Esimerkiksi Kirjastoeditorissa viivamaisen kohteen tunnuskohdan oletusarvoksi pitäisi laittaa luvun 500 sijaan luku 1. Myös muut edellä mainitut arvot muutetaan samalla tavalla tiedonkeruukirjastoon. Kuvissa 13 ja 14 on kerrottu miten kyseisiä arvoja muutetaan tiedonkeruukirjastoon. Tarkat ohjeet kirjaston muokkaamiseen on liitteessä 1. Kuten edellä mainittiin, tämä luvun 500 muuttaminen numeroksi 1 ei ole välttämätöntä viivamaisten mittausten tekemisessä.

![](_page_45_Picture_56.jpeg)

**Kuva 13. Kirjastoeritori & Elenia tiedonkeruukirjasto**

![](_page_45_Picture_57.jpeg)

# **Kuva 14. Attribuuttien muokkaaminen**

Tiedonkeruukirjastoon on mahdollista luoda paljon erilaisia kohteita erilaisia mittauksia varten. Kun tarvittavat lisäykset on tehty, mittaukset voidaan suorittaa. Liitteessä 1 on kerrottu tarkasti, miten tiedonkeruukirjastoja luodaan.

Mittausten jälkeen mittalaite yhdistetään tietokoneeseen USB-johdolla. GPS Pathfinderia hyväksikäyttäen mittaustiedosto luetaan tietokoneelle. Tämän jälkeen tiedosto käsitellään joko GPS Pathfinderin Vienti-toiminnolla tai vaihtoehtoisesti saman ohjelman Batch-prosessorilla, molemmat ajavat saman asian. Vienti-toiminnon käyttäminen on esitetty liitteessä 1. Tiedoston käsittelemistä varten täytyy muokata Vienti-toiminnon asetuksia. Tähän saatiin ohjeet Geotrimin tuotepäälliköltä.

Asetusten muokkaamisen jälkeen tiedosto käsitellään ja siitä luodaan tekstitiedosto. Tämä tekstitiedosto muunnetaan vielä kertaalleen Geotrimin tuotepäälliköltä saadulla konvertterilla .tky-formaatiksi. Nyt tiedoston pitäisi olla siinä muodossa, että sen saa luettua suoraan Teklan NIS-ohjelmaan. Tietojen lukemiseen käytetään NIS-ohjelman uutta toimintoa nimeltään Sijaintikartta. Sijaintikartta löytyy NIS-ohjelman yläriviltä ja avautuvasta valikosta valitaan kohta "Lue takymetritiedosto". Sen jälkeen avautuvaan ikkunaan etsitään tiedosto, joka halutaan avata ja valinta hyväksytään OK-painikkeella. Tällöin tiedosto luetaan Teklan NIS-ohjelmaan. Kuvassa 15 näkyy viivamainen kohde luettuna NIS:iin .tky-tiedostoformaatilla.

![](_page_46_Figure_2.jpeg)

#### **Kuva 15. Viivamainen mittaus luettuna NIS:iin .tky tiedostona**

Tiedoston lukemisen jälkeen on huomioitavaa, että luettu tiedosto ei ole enää .tkyformaattia vaan järjestelmä muuttaa kertaalleen luetun tiedoston formaatin. Tällä estetään saman tiedoston uudelleen lukemisen ohjelmaan. Pistemäisten mittausten lukeminen verkkotietojärjestelmään ei jostain syystä onnistu, ongelma on Teklan tiedossa ja ratkaisua etsitään.

<span id="page-47-0"></span>Omien tutkimusten ja TekPa:n maanmittausinsinöörin kanssa käytyjen puhelinkeskusteluiden sekä tapaamisen ansiosta saatiin selville, että TekPa:lta on mahdollista saada mittaustietietoja .tky-formaatilla. Tämä tieto on olennainen osa opinnäytetyötä. Se merkitsee, että tiedonsiirto Teklan NIS-ohjelmaan tulee todennäköisesti muuttumaan tulevaisuudessa.

# <span id="page-48-0"></span>11 LAITTEIDEN JA OHJELMISTOJEN KÄYTÖSSÄ ILMENNEET ONGELMAT

Opinnäytetyössä tutkituista laitteista ja ohjelmistoista ei ollut aikaisempaa kokemusta. Tämän vuoksi alussa oletettiin, että ongelmia tulisi olemaan lukuisia. Kaikesta huolimatta laitteiden käytön opettelussa on ollut loppujen lopuksi aika vähän ongelmia. Ongelmat ovat olleet pääasiassa niin sanottuja "hanskavirheitä", eli virhe on ollut käyttäjässä.

#### <span id="page-48-1"></span>11.1 GeoExplorer 6000 XH

Laitteen käyttöä ja laitteella mittaamista harjoiteltiin kotona ensimmäisten testien jälkeen. Mittaukset näyttivät onnistuvan normaalisti, mittaustarkkuus oli vain vähän heikompaa kuin laitteiden ensitestissä ja käyttöönotossa. Mittaustulokset näkyivät laitteella niin kuin ennenkin ja kaikki näytti olevan niin kuin pitää. Mittaustietojen siirtäminen GPS Pathfinder -ohjelmaankin onnistui ongelmitta. Kun mittaustietoja yritettiin muuttaa toiseen formaattiin, jotta olisi voitu testata tiedonsiirto NIS-ohjelmaan, tietoa ei saatu siirrettyä. Ohjelma aloitti siirron ja suoritti sen loppuun normaalisti ja ilmoitti viennin olevan valmis, mutta mitään tietoa ei näkynyt NIS-ohjelmassa. Ongelma ratkesi, kun luettiin tarkemmin, mitä viennin valmistumisesta kertovassa ikkunassa kerrottiin. Huomattiin, että ohjelma suodatti kaikki sijainnit sekä kohteet pois. Vienti valmis -ikkuna näkyy kuvassa 16.

![](_page_48_Picture_4.jpeg)

**Kuva 16. Vienti valmis.**

Ongelman syyksi paljastuivat laitteen asetukset, jotka käytiin Geotrimin edustajan avustuksella puhelimitse läpi. Käytöstä oli vahingossa otettu pois laitteen puhelinyhteys, joten se ei muodostanut yhteyttä VRS-palveluun. Samantyylinen ongelma toistui myös Juno 5 -laitteella, siitä on kerrottu tarkemmin luvussa 11.2.

Myös taustakarttatoiminnon käyttäminen on aiheuttanut hieman harmaita hiuksia, sillä laitteessa ei ole riittävästi muistia kokonaisten taustakarttojen avaamiseen. Eräs vaihtoehto tähän ongelmaan olisi taustakarttojen pilkkominen pienempiin osiin. Tämä luo kuitenkin uuden ongelman, sillä karttapalaset pitäisi saada nimettyä niin hyvin, että mittaaja tietäisi heti tiedoston nimestä minkä alueen kartta on kyseessä.

Laite on helposti omaksuttava ja sen käyttö on melko loogista ja helppoa. Laite on toiminut hyvin paria "jäätymistä" lukuun ottamatta. Pientä sanomista siitä kuitenkin on. Itse käytettävyydessä on eräs omituinen piirre. Monesta valikosta ei löydy minkäänlaista peruuta-painiketta vaan vaihtoehtona on pelkästään OK. Esimerkiksi laitteen bluetooth-asetuksiin mentäessä (Kuva 17) esitetty puute näkyy selvästi. Mikäli halutaan tästä ikkunasta pois tekemättä mitään muutoksia, täytyy painaa OK-painiketta. Normaalisti OK-painikkeella hyväksytään tehdyt muutokset. Tässä ohjelmassa OK-painikkeella palataan takaisin edelliseen ikkunaan tekemättä muutoksia asetuksiin. Tämä ominaisuus mietitytti alussa. Mielessä oli kokoajan, että menee muuttamaan tärkeitä asetuksia ja hyväksyy ne vahingossa. TerraSync-ohjelmassa peruuta-painikkeet kuitenkin löytyvät, ja TerraSync-ohjelmaa laitteella eniten myös käytettäisiin.

![](_page_49_Picture_3.jpeg)

**Kuva 17. Bluetooth-asetukset.**

Myös laitteen GNSS-yhteyden muodostamisessa on ollut välillä pientä ongelmaa. Laite ei aina yhdistä automaattisesti, jolloin täytyy käydä itse napauttamasta asetusten takaa GNSS-painikkeesta, jolloin laite alkaa muodostaa yhteyttä. Tämä ongelma on tiedostettu jo ensimmäisissä koulutuksissa ja se on otettu huomioon myös ohjeistoja kirjoitettaessa.

#### <span id="page-50-0"></span>11.2 Juno  $5 +$ Trimble Pro 6H

Näiden laitteiden yhdistäminen bluetooth-yhteydellä osoittautui luultua vaikeammaksi. Kaikki ohjekirjan kohdat käytiin läpi, joissa neuvottiin yhteyden luomisesta. Kaikki onnistui ohjeiden mukaisesti. Lisäantenni oli kaikesta huolimatta bluetooth-asetusten kohdassa "not connected" eli ei yhdistetty. Lopulta ongelma jätettiin huomioimatta ja laitteella avattiin TerraSync-ohjelma. Tämän jälkeen tutkittiin ohjelman asetuksia, joissa pystyi muokkaamaan ulkoisten lähteiden asetuksia. Sitä kautta yhteys saatiin muodostettua ja antenni kytkettyä Juno 5 -laitteeseen.

Testimittauksissa kuitenkin paljastui sama ongelma kuin GeoExplorerin kanssa aikaisemmissa testeissä. Mittaukset toimivat muuten moitteettomasti, ainoina ongelmina oli heikko mittaustarkkuus sekä sama ongelma kuin GeoExplorerin kanssa. Mittaustiedostot eivät siirtyneet GPS Pathfinder -ohjelmasta eteenpäin.

GeoExplorerin ongelmista opittuna tarkistettiin ensimmäisenä, että puhelinyhteys on käytössä. Ongelma ei johtunut puhelinyhteyden puuttumisesta. Tämän jälkeen soitettiin Geotrimin asiakastukeen ja tiedusteltiin, mikä voisi olla vikana. Sieltä saatiin neuvo laittaa kaikki "Tosiaika-asetukset" samalla tavalla kuin GeoExplorerissa, jossa on oikeat asetukset käytössä ja mittaus toimii. Asetukset käytiin läpi useampaan kertaan, mutta senkään jälkeen laitteita ei saatu toimimaan oikealla tavalla, joten asia jätettiin hautumaan muutamaksi päiväksi. Tämän jälkeen asetuksia uudelleen tutkiessa huomattiin, että VRS-korjauspalvelun käyttöön tarvitaan käyttäjätunnus ja salasana, jotta palvelu tulee käyttöön. GeoExplorerista katsottiin käyttäjätunnus, jonka avulla pääteltiin salasana palvelulle. Tämän jälkeen VRS-palvelu alkoi toimia ja kirjautumisen jälkeen tarkkuus oli 10 cm ja pysyi siinä. Samalla myös kohteiden mittaaminen ja siirtäminen GPS Pathfinderista eteenpäin onnistui.

Laitteistoissa ei ilmennyt muita suurempia ongelmia. Molemmat ongelmat liittyivät VRS-korjauspalvelun asetuksiin**.** Molempiin ongelmiin löytyi myös ratkaisu asetusten kautta, joten itse laitteistoissa tai palvelussa ei ollut vikaa.

Käytettävyyteen vaikuttaa suuresti se, ettei Juno 5:n näyttöä voi käyttää hanskat kädessä. Myöskään GeoExplorerin kynä ei toimi Juno 5:ssä. Tämä oli suuri ongelma laitetta testattaessa, sillä kädet jäätyvät nopeasti pienilläkin pakkasilla. Tähän ongelmaan on olemassa ratkaisu, sillä Juno 5:een on saatavissa kynä, jolla laitetta voi käyttää. Kynä ei ole ollut testattavana, joten siitä ei ole käytännön kokemuksia. Mikäli kynä toimii myös hanskat kädessä, ongelmaa ei ole ja laitteen käytettävyys paranee huomattavasti.

### <span id="page-51-0"></span>11.3 Trimble Pro 6H

Laitteen valojen kanssa oli hieman pohtimista. Ohjeissa kerrotaan, että kun bluetoothyhteys on muodostettu, lisäantennin bluetooth-valo pitäisi palaa kiinteänä sinisenä valona. Valo kuitenkin vilkkuu samassa hitaassa tahdissa vihreän GNSS-valon kanssa vaikka bluetooth-yhteys on käytössä ja toiminnassa. Tämäkin ilmiö aiheutti pientä takapakkia, kunnes huomattiin, että yhteys on muodostettuna, vaikkeivät valot ohjekirjan mukaisesti palakaan.

### <span id="page-51-1"></span>11.4 GPS Pathfinder

Ohjelman kanssa ei ole ollut minkäänlaisia ongelmia. Ohjelma lähtee aina käyntiin, pysyy käynnissä eikä muutenkaan takkua tai kaatuile. GPS Pathfinder on luotetuin testatuista ohjelmista.

### <span id="page-51-2"></span>11.5 Tietojen siirtäminen

Tietoa siirrettäessä Teklan NIS-ohjelmaan, kohteille ei siirtynyt kuin X- ja Ykoordinaatit. Z–koordinaatille, eli korkeudelle, ei siirtynyt ollenkaan tietoa. Tämä tieto on kuitenkin tärkeä saada, varsinkin jos halutaan mitata esimerkiksi kaapeliojakaivantoa. Ongelmaan löytyi ratkaisu Geotrimin edustajan avustuksella. Ratkaisu löydettiin GPS Pathfinderin Vienti-toiminnon vientimuotoasetuksista. Esimerkiksi käytettäessä Vientimuotoa AutoCAD DXF Asetus Ilman Blokkeja, vientimuodon ominaisuuksissa, välilehdellä "koordinaattijärjestelmä", voidaan valita "koordinaattien vienti" -kohdassa joko XY- tai XYZ-vienti. Vakiona tässä kohdassa oli ollut XY, eli Z-koordinaattia ei ollut siirretty ollenkaan.

Tämä sama ongelma esiintyi kuitenkin uudelleen. Edellä mainittua asetusta, jolla saataisiin myös Z -koordinaatti siirrettyä, ei ole mahdollista valita vientimuodossa, jota käytetään tekstitiedoston luomiseen GPS Pathfinderilla. Tähän ongelmaan ei ole löytynyt ratkaisua ja ongelma on esitetty tarkemmin luvussa 13.3 Asetukset.

#### <span id="page-53-0"></span>12 OHJEISTOT

Ohjeistojen kirjoittaminen aloitettiin sen jälkeen, kun laitteet ja ohjelmistot olivat tulleet tutuiksi. Ohjeistot etenivät siten, että aluksi mietittiin looginen järjestys, missä asiat pitäisi käytännössäkin tehdä. Sen jälkeen käytiin kohta kohdalta läpi ohjelmistojen sekä laitteiden käyttö, otettiin kuvat ja kirjattiin tehdyt toiminnot muistiin.

Tietokoneohjelmistona käytettävän GPS Pathfinderin ohjelmistoon oli helppo ottaa paljon havainnollistavia kuvia tietokoneen Print Screen -toiminnolla. Kun taas kämmenlaitteista ei löytynyt minkäänlaista screen shot, eli kuvakaappaustoimintoa. Kämmenlaitteiden ohjeistot toteutettiin siten, että puhelimella otettiin kuvat jokaisesta eri vaiheesta, mitä laitteilla tehtiin. Kuvia otettiin kunnes kuva näytti selvältä, jonka jälkeen kuvat liitettiin Word-tiedostoon. Prosessi oli hidas, mutta ohjeistot piti kuitenkin saada alulle. Ajatuksena oli, että mikäli myöhemmin ilmenee jokin parempi keino kuvien ottamiseen, ohjeistot on helppo muokata uudelleen kuvien osalta.

Geotrimin edustajalle oli jo aikaisemmin lähetetty kyselyä siitä, voiko kämmenlaitteilla ottaa minkäänlaisia kuvankaappauksia laitteiden näytöistä. 15.2.2013 edustajan tekemässä pikavisiitissä käytiin hieman läpi tehtyjä ohjeistoja ja niiden ulkoasua, kunnes kyseinen asia nousi jälleen pinnalle. Selvisi, että on olemassa eräs ohjelma nimeltään Pocket Controller, jolla olisi mahdollista saada tarkempia kuvia laitteiden näytöstä. Ohjelmasta oli ladattavissa kokeiluversio ilmaiseksi Internetistä. Ohjelma toimii siten, että kämmenlaite liitetään tietokoneen USB-porttiin. Kun laite on liitetty ja tietokone tunnustanut laitteen, Pocket Controller käynnistetään. Ohjelma antaa tietokoneen näytölle saman kuvan, mikä kämmenlaitteessa näkyy. Kuva vaihtuu käytännössä reaaliajassa myös tietokoneen näytöllä. Nyt kämmenlaitteen näytöstä on mahdollista ottaa tarkkoja kuvia samalla kuvankaappaustoiminnolla, jota käytettiin GPS Pathfinder -ohjelman ohjeiston tekemisessä. Ohjelman saamisen jälkeen ohjelmistot käytiin uudelleen läpi ja otettiin uudet paremmat kuvat puhelimella otettujen kuvien tilalle.

### <span id="page-54-0"></span>13 PROJEKTISSA ILMENNEET ONGELMAT

Tässä osiossa ei oteta juurikaan kantaa luvussa 11 kerrottuihin ongelmiin vaan yleisesti projektissa ilmenneisiin ongelmiin.

#### <span id="page-54-1"></span>13.1 Tiedonsiirto

Jo alusta pitäen oli epäselvää, miten tiedonsiirto tulisi onnistumaan ja onko GPS Pathfinder:n ja Teklan NIS-ohjelman välillä minkäänlaista rajapintaa, jolla saisi tiedot siirrettyä käyttökelpoisina NIS-ohjelmaan asti. Tekla oli sitä mieltä, että tiedonsiirto ei tule onnistumaan. Geotrim oli sitä mieltä, että tiedonsiirto onnistuu. Tätä pallottelua jatkui helmikuuhun asti, jolloin asioihin alkoi tulla hieman selkeyttä. Opinnäytetyössä jo aiemmin kerrotusta formaatista .tky löytyi ratkaisu, jolla tiedonsiirto saadaan toimimaan. Kyseisellä formaatilla ei kuitenkaan pystytä päivittämään vanhoja kohteita, pelkästään uusien kohteiden luominen onnistuu. Tämä johtuu siitä, ettei NIS-ohjelmasta ole mahdollista ottaa vanhaa tietoa ulos kämmenlaitteelle. Mikäli .tky-formaattia haluttaisiin käyttää hyödyksi vanhassa verkossa, pitäisi koko verkko mitata uudelleen kohde kerrallaan. Uuden verkon rakentamiseen tämä tapa kuulostaa kuitenkin hyvältä ja hyödylliseltä. Kenties tulevaisuudessa ohjelmistot kehittyvät siten, että myös vanhoja kohteita pystytään päivittämään.

# <span id="page-54-2"></span>13.2 Laitteiden toimitukset

Laitteiden toimituksissa kesti odotettua kauemmin ja laitteet saapuivat ripotellen eivätkä kaikki kerralla. Periaatteessa tämä on kuitenkin mahdollistanut sen, että saatuihin laitteisiin on ollut riittävästi aikaa perinpohjaiseen tutustumiseen. Toisaalta, mikäli laitteet olisi saatu nopeampaa, olisi niihin tutustuminenkin ollut nopeampaa. Silloin olisi kokoajan oltu ajan tasalla siitä, mitä on tehty ja mitä vielä tekemättä.

### <span id="page-54-3"></span>13.3 Asetukset

Käytettäessä räätälöitävää ASCII -vientimuotoa, XYZ-koordinaattien valinta ei ole mahdollista. Vientimuodon ominaisuuksia tarkastellessa huomaa, että koordinaattien vienti kohdassa ei ole mahdollista muuttaa valintaa (Kuva 18). Tiedonkeruukirjastoja muokkaamalla on kuitenkin mahdollista saada myös Z-koordinaatti mitattua ja luettua kohteiden tietoihin.

| Vientiasetukset - .tky Räätälöitävä ASCII                                                                                                    |                                                                     |                               | $\mathbf{x}$   |
|----------------------------------------------------------------------------------------------------|---------------------------------------------------------------------|-------------------------------|----------------|
| <b>Tulostus</b><br>Tiedot<br>Koordinaattijärjestelmä                                                                                                    | Attribuutit                                                         | Yksiköt<br>Räätälöitävä ASCII | Sijaintisuodin |
| C Käytä vientikoordinaattijärjestelmää                                                                                                    |                                                                     |                               | Muuta          |
| Alue:<br>Järjestelmä:<br>Kaista:<br>Datumit                                                                                                    | Lat/Long<br>WGS 1984                                                |                               |                |
| Koordinaattiyksikkö:<br>Korkeusyksikkö:<br>Korkeusreferenssi:                                                                                           | Metri<br><b>HAE</b>                                                 |                               |                |
| Käytä nykyistä koordinaattijärjestelmää<br>Alue:<br>Järjestelmä:<br>Kaista:<br>Datumi:<br>Koordinaattiyksikkö:<br>Korkeusyksikkö:<br>Korkeusreferenssi: | <b>Finland ETRS</b><br>ETRS-GK25<br>ETRF89<br>Metri<br>Metri<br>MSL |                               |                |
| Koordinaattien vienti-<br>$\bullet$ XY $\bullet$ XYZ                                                                                                    |                                                                     |                               |                |
|                                                                                                    | OK<br>Peruuta                                                       | Oletus                        | Ohje           |

**Kuva 18. Räätälöitävän ASCII asetuksen muokkaaminen**

# <span id="page-56-0"></span>14 JOHTOPÄÄTÖKSET

Nykyinen paikkatiedon mittaamiseen ja hyödyntämiseen käytettävä toimintamalli on mielestäni toimiva. TekPa:lla on aina henkilöstöä sekä tarvittavaa ammattitaitoa suorittamaan mittauksia ja toimittamaan mittaustuloksia eteenpäin. Lisäksi Kemin Energian kartoitusohje tullaan päivittämään syksyn 2013 aikana, joten uuteen työohjeeseen on myös mahdollista muuttaa toimintatapoja. Alun perinkään työssä ei ollut tarkoitus alkaa korvaamaan TekPa:n palveluita, vaan tutkia mikäli testissä olleista laitteista sekä ohjelmista olisi ollut hyötyä nykyisen toimintatavan rinnalla.

#### <span id="page-56-1"></span>14.1 Laitteet

Testissä olleista laitteista hyödyllisimmät Kemin Energian käyttöön ovat Juno 5 sekä Trimblen Pro 6H -lisäantenni. Näiden laitteiden avulla on mahdollista tehdä myös pienimuotoisia paikkatietomittauksia. Pelkkää Juno 5:ttä voi myös käyttää esimerkiksi navigointiin vikatilanteita paikannettaessa. Koska laite toimii myös puhelimena, sillä voitaisiin korvata mukana kulkeva normaali kännykkä. Laitteisto ei sovi suurimuotoisten paikkatietomittausten tekemiseen. Tähän tarkoitukseen sopiva laite on GeoExplorer 6000 XH.

Mikäli Juno 5 hankittaisiin asentajille, esimerkiksi yksi laite asentajaparilla tai yksi laite jokaista ajoneuvoa kohden, asentajat voisivat käyttää Junoa puhelimena, navigointilaitteena sekä tarvittaessa vikapaikan kuvaamiseen ja kuvan lähettämiseen työnjohdolle. Tarvittaessa laitteella voitaisiin tehdä myös mittauksia, tarkempien mittausten tekemiseen tarvittaisiin lisäksi Pro 6H -lisäantenni. Kaikki tämä hoituisi käytännössä yhdellä laitteella, joka ei kuitenkaan ole ylivoimaisen suurikokoinen kokoajan mukana pidettäväksi.

Päivystäjän käyttöön Junoa voisi suositella hyvin pitkälti samoin perustein kuin asentajillekin. Päivystäjällä olisi käytössä yhdessä laitteessa sähköposti, puhelin, paikannuslaite, Internet sekä kamera. Päivystäjälle voisi ottaa lisälaitteeksi vielä Trimble Pro 6H lisäantennin lisätarkkuutta vaativiin tehtäviin, kuten tarvittaessa uusien kohteiden digitointiin, vanhojen kohteiden päivittämiseen tai tarkempaan paikannukseen. Tällä samalla kokoonpanolla voisi myös suorittaa itse pienimuotoisia paikkatiedon mittaamisia esimerkiksi kesäisin, kun kaivannot ovat auki, mutta kaikista paras laite tällaiseen olisi GeoExplorer 6000 XH.

LaserAce 1000 -etäisyysmittari toimii ilman kämmenlaitetta, mutta parhaimman tuloksen laitteella saa, kun sen yhdistää kämmenlaitteeseen. Laitteen käytettävyyttä heikentää laitteen vaikea kalibrointi sekä se, että ohjeissa laite suositellaan kalibroitavaksi aina kun uusi mittaus aloitetaan. Oikein kalibroituna sekä oikein käytettynä laitteella on mahdollista saada tarkkaa paikkatietoa mitattua. Laitteesta löytyy myös kätevä ominaisuus, jolla voidaan mitata esimerkiksi roikkuvien ilmalinjojen korkeutta maan pinnasta. Tästä ominaisuudesta voi olla myös hyötyä joissain tilanteissa. Laitteella on mahdollista mitata myös tilavuuksia sekä pinta-aloja, mutta näille ominaisuuksille ei välttämättä ole käyttöä sähkölaitostoiminnassa.

GeoExplorer 6000 XH -laite on hyvä apuväline paikkatiedon keruuseen. Laite pääsee ilman lisälaitteita 10 cm:n tarkkuuteen, joka riittää Kemin Energian mittausten tarkkuudeksi. Laitteelle ei kuitenkaan löydy tarpeeksi käyttöä Kemin Energialla, sillä TekPa:lta saadut palvelut riittävät tällä hetkellä. Lisäksi näiden laitteiden käyttäminen vaatisi jatkuvaa käyttöä, sillä pitempien mittaustaukojen pitäminen aiheuttaisi laitteen ominaisuuksien sekä käytön unohtamisen. Myös henkilöstön kouluttaminen laitteille vaatisi paljon aikaa varsinkin tiedonsiirron osalta. Laitteista hyödyllisimmät ja todennäköisesti eniten käytettävät olisi Juno 5 ja Pro 6H –lisäantenni.

# <span id="page-57-0"></span>14.2 Taloudellisuus

Taloudellisesti ajateltuna kannattavinta olisi hankkia Juno 5 -laitteita. Mikäli tarkkuudeksi riittää ilman VRS-palvelua saavutettava 2-5 m, laitteita saa suunnilleen 5 kappaletta samaan hintaluokkaan mitä Geo XH:n hankkiminen maksaisi. Laskelmissa on otettu huomioon ohjelmistot sekä mahdolliset VRS-palvelut 5 vuoden sopimuksilla. 10 cm:n tarkkuusluokkaa vaadittaessa kannattaa hankkia Geo XH 10 cm:n VRS-palvelulla, sillä tämän paketin hintaluokka on sama, kuin Juno + Pro 6H + 10 cm:n VRS-paketilla. Samaan hintaan saisi laitteen, joka on suunniteltu täysin paikkatiedon keräämiseen.

Hankintoja tehtäessä on myös otettava huomioon, että mikäli halutaan käyttää jälkilaskentapalvelua, täytyy olla VRS-paketti hankittuna. Huomioon otettavaa on myös, että VRS-lisenssit ovat laitekohtaisia, eli mikäli haluttaisiin hankkia esimerkiksi useampi

Juno 5 -laite, yhdellä lisenssillä saataisiin VRS-palvelu käyttöön vain yhdelle laitteelle. Yhdellä lisenssillä pärjättäisiin tapauksessa, jossa hankittaisiin usea Juno 5 sekä yksi Pro 6H -lisäantenni. Tällöin lisenssi tulisi Pro 6H:n käyttöön.

### <span id="page-58-0"></span>14.3 TekPa

Kemin Teknisen Palvelun käyttämät Trimblen laitteet ovat malliston järeimmästä päästä, vaikka ovatkin jo muutaman vuoden vanhoja. Testaamistani laitteista ei ole Tek-Pa:lle käytännön hyötyä, sillä heillä on jo paremmat ja tarkemmat laitteet käytössä. Nykyisin käytössä olleilla laitteilla pystytään samoihin toimintoihin kuin testissä olleilla laitteilla. Myös kohteisiin navigoiminen onnistuu. Laitteilla saa myös korkeustiedot mitattua, jonka kanssa on ollut omissa testeissä hieman hankaluuksia, varsinkin .tkytiedostomuotoon muutettaessa.

TekPa:lla on myös ollut Trimble:n GeoExplorer GeoXR -laite testissä, millä pääsee senttiluokan tarkkuuteen. Laite on siis Kemin Energialla testissä ollutta GeoExoplorer:a tarkempi. Myös TekPa:n tiedonsiirtoon käyttämä järjestelmä oli paljon helpomman oloinen kuin järjestelmä, jota olen testannut. TekPa:n selvitysten mukaan he pystyvät tarvittaessa tuottamaan mittaustiedot .tky-formaatissa. Tämä tarkoittaa sitä, että tulevaisuudessa mittaustiedot voitaisiin pyytää heiltä myös kyseisessä .tky-formaatissa.

#### <span id="page-58-1"></span>14.4 Tiedonsiirto

Tiedonsiirto on tällä hetkellä liian suuri ja epämääräinen projekti. Tiedonsiirron kouluttaminen sillä tavalla, että joku sen oikeasti hallitsisi, olisi iso urakka. Tässä on otettava myös huomioon se, kuinka usein mittauksia tehtäisiin, jolloin myös tätä tiedonsiirtoa käytettäisiin. Tämän hetken tiedon mukaan mittauksia tehdään suurimmaksi osaksi kesäisin, kun kaivannot ovat auki. Mikäli oletetaan, että kaivamisaikaa on käytännössä noin 3-4 kuukautta, jää ohjelmien sekä laitteiden käyttöön joka vuosi yli puolen vuoden tauko, jonka jälkeen laitteet sekä ohjelmat pitää käytännössä opetella uudelleen niiden tehokkaan käytön varmistamiseksi.

<span id="page-59-0"></span>Tiedonsiirtoa pitää ehdottomasti saada helpommaksi. Mistä tätä pitkää toimenpidettä pystyisi oikomaan? Käytännössä tiedonkeruukirjastojen tekeminen on yksi iso operaatio, jota ei tarvitse tehdä joka kerta uudestaan. Kun kirjastot on kerran tehty, niiden ylläpitäminen ja muokkaaminen on helppoa. Kirjastojen tekeminen oikeanlaisiksi olisi kuitenkin kohtalaisen iso urakka.

Nykyisin laitteella otettu mittaustieto täytyy lukea ensin tietokoneelle. Tämän jälkeen mittaustieto täytyy käsitellä ja viedä GPS Pathfinderin Vienti-toiminnolla, jonka jälkeen tiedosto täytyy vielä kerran käsitellä Geotrimiltä saadulla PathFinderXpowerConvert konvertterilla. Tätä ketjua voisi lyhentää esimerkiksi siten, että GPS Pathfinderin Batchtai vientitoiminto osaisi lukea suoraan kämmenlaitteen mittaustietoja sekä muuttaa mittaustiedostot suoraan lopulliseen .tky-formaattiin. Tällä tavalla ketju lyhenisi kahdella vaiheella nykyisestä. Käytännössä tällainen toimintatapa ei kuitenkaan nopeuttaisi tiedonkäsittelyä juurikaan, sillä kyseessä on vain muutama hiiren klikkaus, mutta kuitenkin selkeyttäisi toimintatapaa huomattavasti. Mitä vähemmän täytyy tehdä tietojen siirtelyä ja eri toimintojen käyttöä, sen parempi.

Projektin suurimpana kompastuskivenä on ollut tiedonsiirto-ongelma. Kaikki kolme yritystä Trimble, Geotrim sekä Tekla ovat kytköksissä toisiinsa. Trimble ja Tekla ovat samaa konsernia ja Geotrim maahantuo, jälleenmyy sekä huoltaa Trimblen laitteita. Myös käytössä ollut GPS Pathfinder -ohjelmisto on Trimblen tuote. Kytköksistä huolimatta yritysten välisessä kommunikaatiossa tuntuu olevan puutteita. Kesti useamman kuukauden ennen kuin Teklan puolelta annettiin pientä toivoa tiedonsiirron onnistumiseen. Geotrim on ollut koko projektin ajan sitä mieltä, että tiedonsiirto on mahdollista saada toimimaan. Mikäli jo projektin alussa olisi saatu tietoa tästä .tky-formaatista, olisi sen tutkimiseen jäänyt paljon enemmän aikaa. Muistiinpanoissani on ensimmäinen merkintä mittaustulosten saamisesta tekstitiedostoiksi 16.1.2013, jonka jälkeen asiaa on alettu hiljalleen tutkimaan. Kyseisenä ajankohtana oli menossa ehkä projektin suurin ja aikaa vievin osuus, ohjeistojen tekeminen. Vielä tammikuun puolenvälinkin jälkeen saimme sellaista tietoa, ettei tiedonsiirtoa saada toiminaan. Tällä tiedolla mentiin helmikuuhun asti, eikä asiaan kiinnitetty enää paljoa huomiota. Kunnes helmikuun alussa tuli tietoon tämä .tky-formaatti, jolloin tiedonsiirto-ongelmaa alettiin viimeisen kerran tutkimaan.

Yritysten keskinäistä kommunikaatiota tulisi parantaa. Yritysten edustajat voisivat myös istua saman pöydän ääreen ja keskenään tutkia, miten laitteet toimivat nykyisin yhteen. Lisäksi he voisivat keskenään miettiä, miten järjestelmiä voitaisiin kehittää paremmin yhteensopiviksi. Tämä olisi mielestäni hyvä voimavara koko konsernille. Samalta konsernilta saisi laitteet, ohjelmistot ja palvelut paikkatiedon mittaamiseen ja käsittelyyn sekä verkkotietojärjestelmän kaikkine ominaisuuksineen, johon paikkatiedot saa helposti ja varmasti siirrettyä.

Itse laitteet ovat hyvä apu paikkatiedon keräämiseen. Kokonaisuus ei ole kuitenkaan vielä sillä tasolla, että laitteistoa olisi järkevää tämän kokoisessa yrityksessä ottaa laajempaan käyttöön. Kun laitteistot ja ohjelmistot kehittyvät ja yritykset pääsevät yhteisymmärrykseen laitteistojen yhteentoimivuuksista, laitteistoista olisi enemmän hyötyä myös pienemmille sähkölaitoksille. Laitteistoita voisi mielestäni jo nykytekniikalla kehittää siten, että niissä olisi enemmän sisäistä muistia sekä tehokkaammat prosessorit. Tämä mahdollistaisi esimerkiksi sen, että TerraSync:ssä käytettävien taustakarttojen lataaminen olisi sujuvampaa sekä ladattavat taustakartat voisivat olla paljon nykyistä suurempia. Tämä mahdollistaisi laitteiston sujuvamman käytön sekä nopeammat karttojen lataamiset.

Kämmenlaitteita voisi myös kehittää siten, että siihen saisi muita sovelluksia, kuten esimerkiksi kunnossapitosovelluksen, jota Teklan NIS-ohjelmisto myös nykyisin käyttää. Tällainen ominaisuus toisi laitteille suuren harppauksen käytettävyyden kannalta. Mikäli tällainen olisi mahdollista, laitteille löytyisi paljon enemmän käyttötarkoituksia ja tästä syystä laitteiden käytön tarve olisi suurempi.

#### <span id="page-61-0"></span>15 POHDINTA

Tällä hetkellä tutkittavat laitteet ovat toimivia ratkaisuja, mutta Kemin Energian käyttöön niistä ei ole paljoa hyötyä. Tekla on vasta lähiaikoina siirtynyt Trimble-konserniin, joten laitteistojen ja ohjelmistojen yhteensovittamiseen ei ole vielä käytetty kovin paljoa aikaa. Tulevaisuudessa on odotettavissa parempaa yhteensopivuutta laitteistojen sekä ohjelmistojen kanssa, jolloin järjestelmästä saadaan varmasti paljon enemmän irti. Silloin tämä opinnäytetyö toimii hyvänä pohjana seuraaville testeille. On todennäköistä, että paikkatiedon käyttäminen lisääntyy tulevaisuudessa, jolloin laitteille on varmasti kysyntää. Lisää arvoa laitteille antaa se, mikäli laitteet saadaan keskustelemaan paremmin keskenään sekä ohjelmistojen kanssa.

Työn tekeminen oli iso projekti, sisältäen kaikkien uusien laitteiden sekä ohjelmistojen opettelun. Myös alkuasetelmat olivat työn tekemiseen aika hankalat, sillä kyseisistä laitteista ja tekniikoista ei ollut aikaisempaa kokemusta. Työ onnistui kuitenkin mielestäni hyvin, laitteet ja ohjelmistot tulivat tutuiksi ja niistä tehtiin hyvät ohjeistot. Työ antaa hyvän pohjan myöhempiä tutkimuksia varten. Ohjelmistoista on varmasti hyötyä, mikäli laitteita aletaan testata myöhemmin uudelleen. Tulevaisuudessa laitteiden kehittyessä järjestelmistä tullaan todennäköisesti saaman enemmän irti, kun laitteet sopivat paremmin yhteen Teklan NIS-verkkotietojärjestelmän kanssa.

Aiheen tutkimista voitaisiin jatkaa siten, että tehtäisiin kokonaan uudet, tai muokattaisiin vanhoista kirjastoista, Kemin Energian käyttöön sopivat tiedonkeruukirjastot. Tämän jälkeen voitaisiin testata uudelleen ja luotettavasti tiedonsiirron toimivuutta. Tämän työn pohjalta tutkimisen jatkaminen olisi helposti toteutettavissa, sillä suurimmat ongelmat on jo tässä työssä ratkaistu. Myös laitteiden ja tiedonsiirron toiminta on valmiiksi selvitetty. Jäljelle jäisi oikeanlaisten tiedonkeruukirjastojen luominen sekä niiden toiminnan testaaminen.

Iso asia työn kannalta oli loppuvaiheessa saatu varmistus siitä, että TekPa saa tuotettua .tky-formaattia Kemin Energian käyttöön. Tätä ei enää ehditty testata käytännössä, mutta lupaus on saatu, että he saavat tämän tiedostomuodon tuotettua. Tämä tulee todennäköisesti muuttamaan Kemin Energian käytäntöä digitoida tietoa verkkotietojärjestelmään.

Opinnäytetyö on onnistunut projekti. Siinä saatiin selville Geotrimin laitteiden hyödyllisyys Kemin Energian sähkölaitoskäyttöön soveltuvien laitteiden hankintaa ajatellen. Työssä selvitettiin tiedonsiirron toiminta, laadittiin ohjeistot laitteiden ja ohjelmistojen käytöstä sekä saatiin selville, että TekPa saa tuotettua .tky-formaattia. Näiden osien summasta Kemin Energia pystyy tekemään päätöksiä paikkatietolaitteiden hankinnasta sekä sai tärkeää tietoa tiedonsiirrosta laitteilla otettujen mittaustulosten sekä Teklan NIS-verkkotietojärjestelmän välillä. Kemin Energia voi saatujen tietojen perusteella päivittää kartoitusohjeensa siten, että TekPa:lta vaaditaan myös .tky-formaattia nykyisten formaattien lisäksi.

Työn jatkoa ajatellen voitaisiin käytännössä testata TekPa:n mittaamien paikkatietojen ja tuottaman .tky-tiedoston lukemista Teklan NIS-verkkotietojärjestelmään. On odotettavissa, että tiedostomuodon kanssa joutuu vielä hieman painimaan. Myös työn pohjalta on hyvä jatkaa tulevaisuudessa laitteiden tutkimista, jos ja kun laitteet sekä ohjelmistot kehittyvät yhteensopivimmiksi.

# <span id="page-63-0"></span>LÄHTEET

- Energiamarkkinavirasto, sähkömarkkinalaki 386/1995
- Energiamarkkinaviraston www-sivut 2013. Hakupäivä 15.3.2013
	- [<http://www.energiamarkkinavirasto.fi>](http://www.energiamarkkinavirasto.fi/default.asp?start=1&languageid=246)
- Geotrimin www-sivut 2012. Hakupäivä 21.11.2012 [<http://www.geotrim.fi/>](http://www.geotrim.fi/)
- Ilmatieteenlaitoksen www-sivut 2012. Hakupäivä 21.11.2012

[<http://ilmatieteenlaitos.fi/>](http://ilmatieteenlaitos.fi/)

Johtotiedon www-sivut 2013. Hakupäivä 15.2.2013 [<http://www.johtotieto.fi/>](http://www.johtotieto.fi/)

Karttatoimistonhoitaja, Kemin Energia. Haastattelu 31.1.2013

Kemin Energian www-sivut 2013. Hakupäivä 15.2.2013 [<http://www.keminenergia.fi/>](http://www.keminenergia.fi/)

- Maanmittausinsinööri, TekPa. Haastattelu 15.3.2013
- Maanmittausinsinööri, TekPa. Haastattelu 21.3.2013
- Maanmittausinsinööri, TekPa. Puhelinhaastattelu 18.2.2013
- Sähkömarkkinalaki 386/1995. Hakupäivä 12.2.2013

[<www.energiamarkkinavirasto.fi/files/sahkomarkkinalaki\\_386-1995.pdf>](http://www.energiamarkkinavirasto.fi/files/sahkomarkkinalaki_386-1995.pdf)

- Teklan www-sivut 2013. Hakupäivä 15.2.2013 [<http://www.tekla.com/fi/Pages/Default.aspx>](http://www.tekla.com/fi/Pages/Default.aspx)
- Trimble 2012. Trimble Juno 5 series tekniset tiedot. Hakupäivä 22.11.2012 [<http://www.geotrim.fi/wp-content/uploads/2012/10/Juno\\_5\\_Series-tekniset-tiedot](http://www.geotrim.fi/wp-content/uploads/2012/10/Juno_5_Series-tekniset-tiedot-suomi.pdf)[suomi.pdf>](http://www.geotrim.fi/wp-content/uploads/2012/10/Juno_5_Series-tekniset-tiedot-suomi.pdf)
- Trimble GeoExplorer 6000 series 2012. Tekniset tiedot.
- Trimble LaserAce 1000 -etäisyysmittari 2012. Tekniset tiedot.
- Trimble Pro Series 2012. Tekniset tiedot.
- Trimble, 2012. Trimble Floodlight technology. Hakupäivä 20.11.2012 [<http://trl.trimble.com/docushare/dsweb/Get/Document-528912/022501-](http://trl.trimble.com/docushare/dsweb/Get/Document-528912/022501-264A_Floodlight%20Technology%20Brief_DS_0411_MGIS_LR.pdf) [264A\\_Floodlight%20Technology%20Brief\\_DS\\_0411\\_MGIS\\_LR.pdf>](http://trl.trimble.com/docushare/dsweb/Get/Document-528912/022501-264A_Floodlight%20Technology%20Brief_DS_0411_MGIS_LR.pdf)
- Trimblen www-sivut (englanniksi) 2012. Hakupäivä 21.11.2012 [<http://www.trimble.com/>](http://www.trimble.com/)
- Työ- ja elinkeinoministeriön energiaosasto, 2012. Hakupäivä 21.11.2012 [<http://www.tem.fi/files/32354/Muistio\\_TEMin\\_ehdotuksiksi\\_toimitusvarmuudesta\\_](http://www.tem.fi/files/32354/Muistio_TEMin_ehdotuksiksi_toimitusvarmuudesta_16032012_final_clean.pdf)  $16032012$  final clean.pdf>
- Työ- ja Elinkeinoministeriön www-sivut 2012. Hakupäivä 21.11.2012 [<http://www.tem.fi/>](http://www.tem.fi/)

# <span id="page-64-0"></span>LIITTEET

- Liite 1. GPS Pathfinder -ohjeisto
- Liite 2. GeoExplorer 6000 XH & Juno 5 -ohjeisto
- Liite 3. Trimble Pro 6H -ohjeisto
- Liite 4. Ohjeisto Trimble Pro 6H yhdistämisestä Juno 5:een
- Liite 5. LaserAce -ohjeisto
- Liite 6. Ohjeisto tiedonsiirrosta
- Liite 7. Työ- ja elinkeinoministeriön ehdotuksen toimenpiteistä sähkönjakelun varmuuden parantamiseksi sekä sähkökatkojen vaikutusten lievittämiseksi pääkohdat
- Liite 8. Sähkömarkkinalain 386/1995 opinnäytetyön kannalta oleelliset kohdat
- Liite 9. Kemin Energian työohje